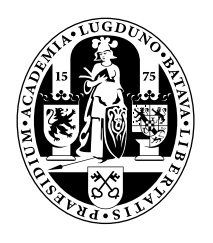

# Universiteit Leiden Opleiding Informatica

Data mining of sensory data streams

in

complex systems

Gratian Schiopu

MASTER'S THESIS

Leiden Institute of Advanced Computer Science (LIACS) Leiden University Niels Bohrweg 1 2333 CA Leiden The Netherlands

# **Contents**

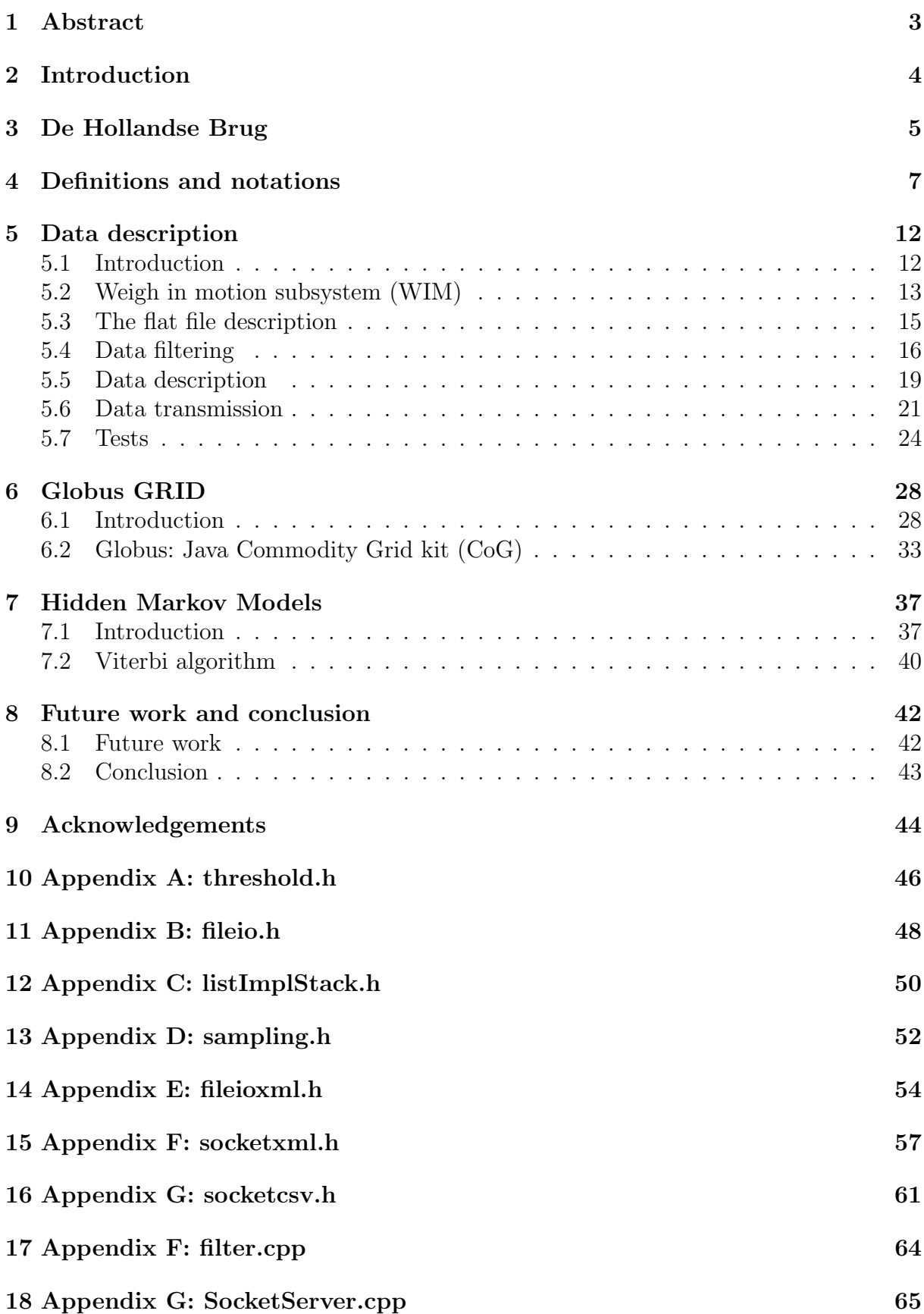

# 1 Abstract

In data mining of data streams produced by complex systems, equipped with many sensors we will look at some of the main steps of how to deal with such massive flow of data. In trying to overcome some of the challenges when dealing with data streams, we will look at a real-time system, a bridge called De Hollandse Brug, which at the moment produces massive quantities of data, waiting to be analyzed.

Some of the steps presented in this thesis will cover the methods of how to filter the produced data, how to describe and to transport the data to a specific location, to analyze the specific features of the data and the relation between the different type of sensors. We will also propose a model based on the hidden Markov models to distinguish between the different type of states of the bridge, based on the emmited events detected.

By specifically looking at data streams, we try to gain insight in new data mining methods when dealing with massive and rapidly changing data.

# 2 Introduction

The number of complex systems equipped with many various types of sensors is growing at a rapid pace in todays modern society. Such systems can vary in complexity, the number and the type of sensors depending on their scope and domain of utilization.

As an example of such a system we can think of a complex medical monitoring systems where the sensors monitor the patients condition after a surgical procedure in an intensive care room. In such systems the sensors attached can measure blood pressure, the cardiac rhythm by ECG, body temperature, etc. Another example are geological systems that use their sensors scattered over a wide surface area to monitor earthquakes or the condition of an erupting volcano. Other systems could monitor the condition of civil engineer constructions like bridges exposed to daily traffic but also to climate and seasonal changes.

From a computer science perspective the conclusion is that all these systems produce large quantities of data per time unit that need to be processed and analyzed. The data can be seen as a continuous stream being produced very fast and in large quantities to be processed by data mining algorithms. The dynamic nature of this data stream production requires a different approach concerning processing, transportation, storage, visualization of the data in comparison to more static data types.

In this thesis we look at such a real world complex system, a bridge, equipped with many different sensors which produces daily considerable amounts of data. We are interested to find practical ways in processing, transporting and storing the data. From analyzing such a real world complex system we aim not only to find practical solutions and build tools for the civil engineers monitoring the bridge but also to gain a greater understanding when dealing with mining of data streams and the algorithms and techniques.

# 3 De Hollandse Brug

The bridge "De Hollandse Brug", with its 365 m length, is a large bridge in The Netherlands, a real-world complex system comprising 145 different sensors each of them producing large amounts of data around the clock, we use it as a relevant case study.

We first briefly describe the sensors on the bridge.

The monitoring network of the bridge consists of 145 different sensors, each identified by  $s_i$  for a number *i*:

• strain-gauges embedded in the concrete and attached to the outside, measuring the stress of the bridge in two different  $(X-Y)$  coordinates. There are 91 strain-gauge sensors in ranges: [s100 . . . s120], [s124 . . . s145], [s148 . . . s168], [s172 . . . s198]. Total number of stain-gauges is  $21 + 22 + 21 + 27 = 91$ 

The sensors [s124-s125, s130-s131,s140-s141, s148-s149, s158-s159, s164-s165, s191, s193, s195, s197] are attached in the direction of the X-axis. The sensors [s100-s102, s109-s111,s116-s118, s126, s132, s135-s137, s142, s150, s153-s155, s160, s166, s172 s174, s185-s190, s192, s194, s196, s198] are embedded in the concrete in the direction of the X-axis. Total  $16 + 34 = 50$ .

The sensors [s104, s106, s108, s113, s115, s129, s145, s163, s176, s178, s180, s182, s184] are attached in the direction of the Y-axis. The sensors [s103, s105, s107, s112, s114, s119-s120, s127-s128, s133-s134, s138-s139, s143-s144, s151-s152, s156-s157, s161-s162, s167-s168, s175, s177, s179, s181, s183] are embedded in the concrete in the direction of the Y-axis. Total  $13 + 28 = 41$ .

- 'geo-phones' (vibration sensors) that measure the vertical movement (Z-axis) of the bottom of the road-deck as well as the supporting columns. The sensors [s200  $\ldots$  s209], [s216  $\ldots$  s224], [s232  $\ldots$  s246] are the 34 geo-phones. Total  $10 + 9 + 15 = 34$ .
- thermometers embedded in the concrete and attached to the outside. These are the 16 sensors numbered: [s300 . . . s315].

Furthermore, there is a weather station and a video-camera that provides a continuous video stream of the actual traffic on the bridge.

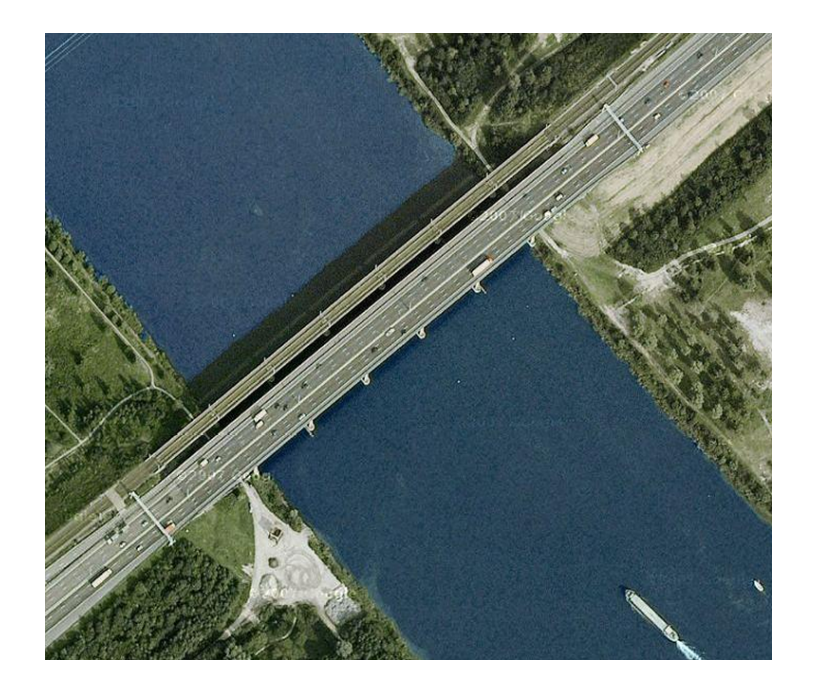

Figure 1: Picture of the bridge "De Hollandse Brug", which connects the province Flevoland to the province North-Holland in The Netherlands.

### 4 Definitions and notations

In this section we provide some definitions that are used throughout the thesis:

**Time series:** is defined as a series of discrete values  $\langle v_1, v_2 \dots, v_n \rangle$  produced on times  $[t_1, t_2 \ldots, t_n]$ , where  $t_n \in \mathbb{N}$ ,  $v_n \in \mathbb{R}$ , with:  $t_1 \mapsto v_1, t_2 \mapsto v_2, \cdots t_n \mapsto v_n$ .

A shorter notation we will also use is as a range of discrete values  $Y = \langle y_1, y_2, \ldots, y_i \rangle$  produced on times  $[t_1, t_2, \ldots, t_i]$  where  $t_i \in \mathbb{N}$  and  $y_i \in \mathbb{R}$ . The used indices in the discrete values will implicitly denote that they are produced at the corresponding time.

**Threshold** ( $\theta$ ): given a time series  $Y = \langle y_1, y_2, \ldots, y_i \rangle$  we define a constant value called threshold that we will use to compare the given values with.

To start with, we will compute this threshold value as the average over a set of given discrete values:  $Y = \langle y_1, y_2, \ldots y_i \rangle$ 

$$
\theta = \frac{\sum_{i=1}^{n} y_i}{n} \tag{4.1}
$$

For monitoring our system, the bridge, we are interested in events happening on the bridge. Under influence of the external events on the bridge, the sensors will produce data that will measure the intensity of these events accordingly. The informal idea of a measured event on the bridge is as data being produced by a sensor that will exceed a given threshold for a certain period of time.

An event can be captured by different type of sensors. By looking at the data measured by the strain-gauges, we will give some definitions with respect to the events outputted by these sensors.

**Event** (ev): given the a series  $Y = \langle y_1, y_2, \ldots y_i, \ldots y_j, \ldots \rangle$ , with:  $t_1 \mapsto y_1, t_2 \mapsto y_2, \cdots, t_i \mapsto$  $y_i, \dots, t_j \mapsto y_j$ . The subset  $Y' \subset Y, Y' = \langle y_i, \dots y_j \rangle$  will mark an event if all the values in the subset Y' are above the given threshold  $\theta : y_i \ge \theta, \ldots, y_j \ge \theta$ .

We define the *start* of the event at  $t_i$  where the first value  $y_i \geq \theta$  and the end of the event at  $t_j$  where the last value  $y_j \geq \theta$ 

- $t_i = \text{start-event}(ev)$
- $t_j = \text{end-event}(ev)$

**Event length** (event-length(ev)): given the time series  $Y = \langle y_1, y_2, \ldots, y_i, \ldots, y_j, \ldots \rangle$ . The event length is the distance in time units for the period that the event is occuring. If for a given event ev contained in the subset  $ev = \langle y_i, \ldots y_j \rangle$  by the condition that all its values in the subset are above the given threshold  $\theta : y_i \ge \theta, \dots y_j \ge \theta$  with:  $t_i \mapsto y_i, \dots, t_j \mapsto y_j$ . If  $t_i$  marks the start of the event ev and  $t_j$  marks the end of ev, the length of the event is given by: event-length $(ev) = (t_i - t_i)$ .

**Event-gap** (event-gap( $ev_1, ev_2$ )): given the time series  $Y = \langle y_1, y_2, \ldots y_i, \ldots, y_j, \ldots, y_q, \ldots \rangle$ containing two events  $ev_1 = \langle y_i, \ldots y_j \rangle$  and event  $ev_2 = \langle y_p, \ldots y_q \rangle$ :

 $ev_1 = Y' \subset Y, Y' = \langle y_i, \dots y_j \rangle$ , with  $t_i \mapsto y_i, \dots, t_j \mapsto y_j$  and  $ev_2 = Y'' \subset Y, Y'' = \langle y_p, \ldots y_q \rangle$ , with  $t_p \mapsto y_p, \cdots, t_q \mapsto y_q$ , where  $t_i < t_j < t_p < t_q$ , we define an event-gap:  $(t_j, \dots, t_p)$  the set  $Y''' \subset Y, Y''' =$  $\langle y_j, \ldots, y_p \rangle$ , where the values  $y_j < \theta, \ldots, y_p < \theta$ .

- $t_i = \text{start-event}(ev_1)$
- $t_i$  = end-event( $ev_1$ )
- $t_p = \text{start-event}(ev_2)$
- $t_q = \text{end-event}(ev_2)$
- event-gap $(ev_1, ev_2) = (t_p t_j)$ , where the values  $y_j < \theta, \ldots, y_p < \theta$

An event-gap is the time distance between the two events:  $(t_p - t_j)$  where the values  $y_j < \theta, \ldots, y_p < \theta$ .

**Minimal gap**: given the time series  $Y = \langle y_1, y_2, \dots y_i, \dots y_j, \dots, y_k, \dots \rangle$  with two events  $ev_1 = \langle y_i, \ldots y_j \rangle$  and  $ev_2 = \langle y_k, \ldots y_l \rangle$ , we define the minimal gap, the distance between the two events  $(t_k - t_j) < \mu$ , where  $\mu$  is a given constant. In case of a minimal gap, where  $(t_k - t_j) < \mu$  we consider  $ev_1 \bigcup ev_2 = ev_0$  with:

- $t_i = \text{start-event}(ev_{\cup})$
- $t_l = \text{end-end}(ev_{\text{U}})$

If the gap is not minimal we consider the two events as being distinct.

Cumulative gaps: given the time series with three events:

 $Y = \langle y_1, y_2, \dots y_i, \dots y_j, \dots, y_k, \dots y_l, \dots y_q, \dots \rangle$  and two minimal event gaps:

- $(t_k t_j) < \mu$ , between  $ev_1 = \langle y_i, \dots y_j \rangle$  and  $ev_2 = \langle y_k, \dots y_l \rangle$
- $(t_p t_l) < \mu$ , between  $ev_2 = \langle y_k, \dots y_l \rangle$  and  $ev_3 = \langle y_p, \dots y_q \rangle$

The cumulative gap is the distance  $(t_k-t_j)+(t_p-t_l)$ . If the distance  $(t_k-t_j)+(t_p-t_l) < \mu$ we consider the three events as being one event:  $ev_1 \bigcup ev_2 \bigcup ev_3 = ev_0$  with:

- $t_i = \text{start-event}(ev_{\cup})$
- $t_q = \text{end-event}(ev_{\cup})$

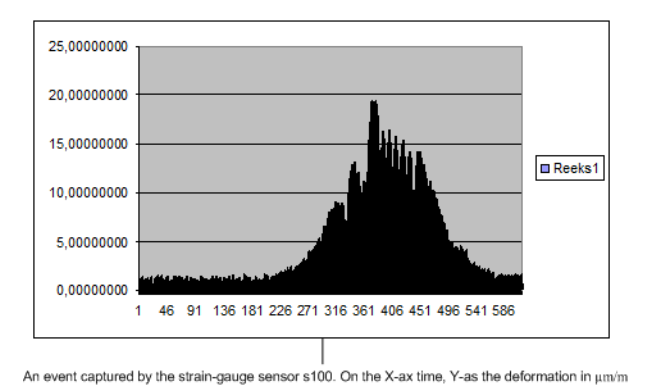

Figure 2: Sensor data produced by the strain-gauge sensor s100 represents a dynamic event on the bridge.

Dynamic event (DE): is a short period of time event (lasting from a few seconds to maybe ten seconds) with a very well defined global maximum above the threshold. In figure 2 we see a dynamic event produced by a heavy duty truck driving over the bridge. On the given time scale, for a threshold  $\theta = 2.5$  the event starts approximately at  $t_1 =$ 2.3 sec and ends at  $t_2 = 5.4$  sec.

Static event (SE): is a gradually growing event over a longer period of time (from a few minutes to maybe hours). In these sort of events, the forming of a plateau of values oscillating around a high global maximum can be seen. See such an event in figure 3.

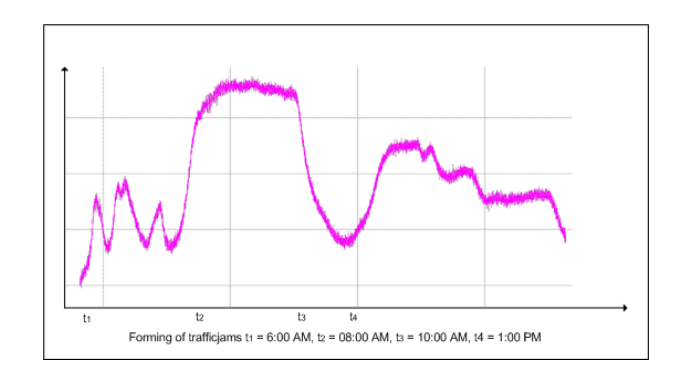

Figure 3: Sensor data produced by the strain-gauge sensor represents a static event.

Let us define when  $f$ , the function representing such an event either dynamic (DE) or static (SE). For an event the surface under the function  $f$  can be expressed by the integral  $I_{DE}$  and for a static event by the integral  $I_{SE}$  for a given  $\theta$ :

$$
\mathfrak{I}_{DE} = \int_{t_1}^{t_2} f_1(x) \cdot dx \tag{4.2}
$$

$$
\mathfrak{I}_{SE} = \int_{t_3}^{t_4} f_2(x) \cdot dx \tag{4.3}
$$

The difference between a dynamic event and a static event using the same  $\theta$  is that:

$$
\mathfrak{I}_{DE} \ll \mathfrak{I}_{SE} \tag{4.4}
$$

not only because the  $\Delta_1 = (t_2 - t_1) \ll (t_4 - t_3) = \Delta_2$  but also because  $max_1 \ll max_2$ where  $max_1 \in \mathbb{R}$  is the global maximum on the interval  $[t_1, \ldots, t_2]$  and  $max_2 \in \mathbb{R}$  is the global maximum on the interval  $[t_3, \ldots, t_4]$ .

The simplest way to approximate the previous integrals is by multiplying the found  $max_i$ with the  $\Delta_i$ . By comparing these approximations among them we can categorize the events. The civil engineers are specially interested in dynamic events. In building a realtime bridge monitoring system we could use such *rules* to filter the interesting events from the banal events.

The data collected by the geo-phones representing a dynamic event can be seen in Figure 4

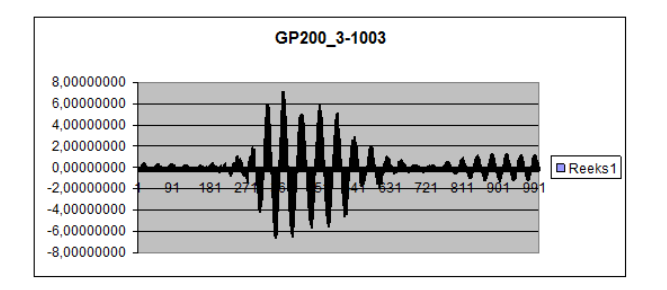

Geo-phone sensor s200 captures an event.

Figure 4: The sensor data produced by the geo-phone s200 represents the same dynamic event as seen in the figure 2.

Looking at the data produced by a strain-gauge sensor as seen in figure 2, we define with  $f_{SG}(x)$  the function which represents such a dynamic event, captured by the strain-gauge sensor. If we compare this function with the function  $f_{GEO}(x)$  produced by a geo-phone sensor in the close vicinity of the strain-gauge sensor and representing the same dynamic event seen in figure 4, we find a relation between the two functions given by Koopman [4]:

$$
f'_{DE}(x) = \frac{\partial}{\partial t} f_{SG}(x)
$$
\n(4.5)

$$
f'_{DE}(x) = c_1 \cdot f_{GEO}(x) + c_2 \tag{4.6}
$$

$$
f_{GEO}(x) = c_3 \cdot \frac{\partial}{\partial t} f_{SG}(x) + c_4 \tag{4.7}
$$

where  $c_1, c_2, c_3, c_4 \in \mathbb{R}$ .

The relation between the strain-gauge function and the first derivative which represents the data measurements of the geo-phone gives us the opportunity to find the local maxima and minima in the function  $f(x)$ . Each time that the  $f'(x)$  will change sign, it means that on the interval where it occurs we have a local minimum or maximum.

# 5 Data description

### 5.1 Introduction

Each different type of sensor will produce a series of values over time, measuring the events happening on the bridge. The strain-gauges will measure the physical deformations of the bridge caused by the passing vehicles. The deformations will be measured in micro-strain units in the X and Y coordinates:

- $X =$  longitudinal, in the driving direction by the traffic on the bridge (strain-gauges).
- $Y =$  transversal, in the  $(XY)$ -plane but perpendicular on the driving direction X (strain-gauges).
- $Z =$  vertical, perpendicular on the  $(XY)$ -plane (geo-phones). The geo-phones will measure the vibrations caused by the forces produced during the motion of the vehicles on the bridge.

The forces exerted on the bridge will cause physical deformations of the construction and vibrations. The majority of these forces are caused by the traffic on the bridge. There could be also other events, like hazardous factors causing unusual vibrations or deformations of the bridge: earth quakes, possible collisions by a vessel with the bridge, etc.

Based on the system requirements document defined by Struktons Civil Engineers in their document [1], the Bridge Monitoring System can be described as is shown in Figure 5. Next we give a global description of the bridge monitoring system. The three main components are:

- WIM = weigh-in-motion (traffic monitoring system on the bridge).
- SIM = structural integrity monitoring.
- Environmental Data Analysis.

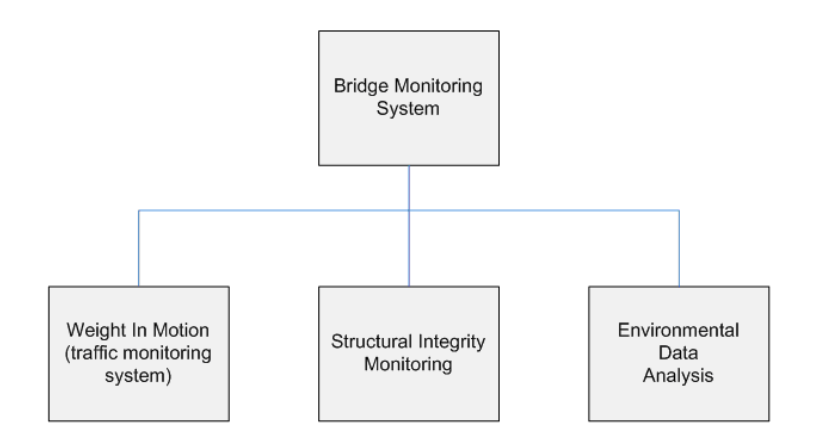

Figure 5: The Bridge Monitoring System

The first subsystem, called WIM (weigh-in-motion) is a traffic monitoring system. This subsystem will keep track of the traffic using the bridge, which will generate events registered by the sensors placed in the deck of the bridge. After registering and storing such major events, this subsystem will carry an in-depth analysis about such generated events. Monitoring the frequency, load, speed and a generic typing of the vehicles generating these events, can be viewed as its most important tasks.

The second subsystem, SIM (structural integrity monitoring) will monitor the structural integrity of the construction as a whole. This subsystem will store and analyze information concerning the deformations of the construction caused by the daily and seasonal fluctuations in temperatures, speed response to major events by the construction analyzed over longer periods of time, etc. Following the expertise of civil engineers in this subsystem we could add new monitoring goals correlated to various environmental parameters.

The third subsystem, EDA (environmental data analysis) will store some of the most correlated environmental sensory data with the monitored construction. Air temperature, humidity, precipitations, wind speed and direction, solar energy, etc. are some of the parameters which will continuously be stored at certain hours of the day.

In this thesis, because of the complexity of the monitoring system to be build following the specifications of the civil engineers, we will mainly focus on WIM and SIM subsystems of the Bridge monitoring system.

### 5.2 Weigh in motion subsystem (WIM)

The actual WIM system (version 1.0) is functional and collecting the data from its sensors. The data produced by the sensors is stored in flat files which will be described in the next section. The assumption is that the data is available and stored in files on the local server. As a fact that the data transmission is unavailable at this moment, the present WIM system cannot yet be used as a real-time monitoring tool which was defined as one of the primary intentions of its builders.

As seen in the Figure 6, the first step in building a real-time WIM system (version 2.0) consists of the data reduction and data transmission step. Here the bridge monitoring system will determine the start threshold. Based on this threshold the main events are detected and filtered from the rest of the data. Using a Client/Server architecture, the detected events are being transmitted between the server where the data is collected from the sensors and a portal where the data is gathered for further transmission to a GRID for data analysis.

As stated by Witten in [2], data preparation accounts for 60% of the effort when we consider data mining applications. Filtering the data can be regarded as a very important step in WIM system. The decision of drawing a line between which data is important from what can be considered as unimportant is not only decisive for the amount of data we will transmit but also for the quality of the data. On one side by using a high threshold will discard some useful on the other side by using a low threshold we will add too much noise to the data.

In appendices A through G we present the source code of a filter program that can be used on the local server. The present limitations of the program are that it looks at only the data produced by two sensors in the stored flat files and not all the sensors. Also it does not run autonomously, unsupervised the filtering of all the produced files on the local server. Currently, it is run manually by deciding which files to use as an input.

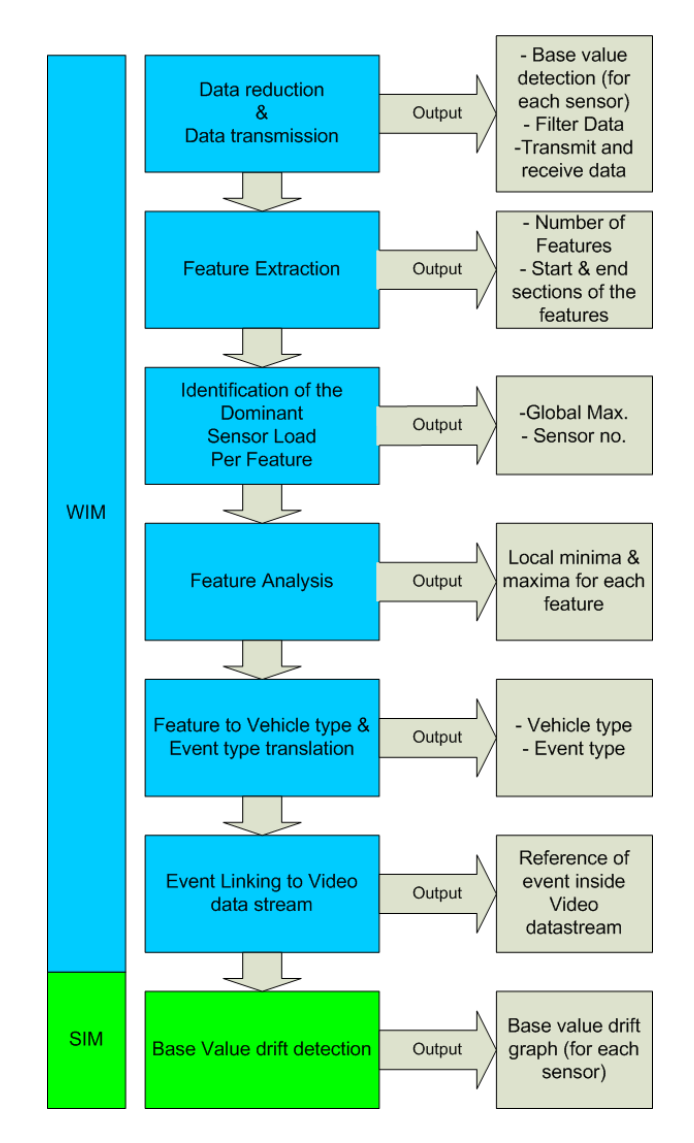

Figure 6: The distinct modules used by WIM and SIM in data analysis produced by the sensory network.

### 5.3 The flat file description

In the next table we can see how the data that is being produced by the sensors is stored in a flat file:

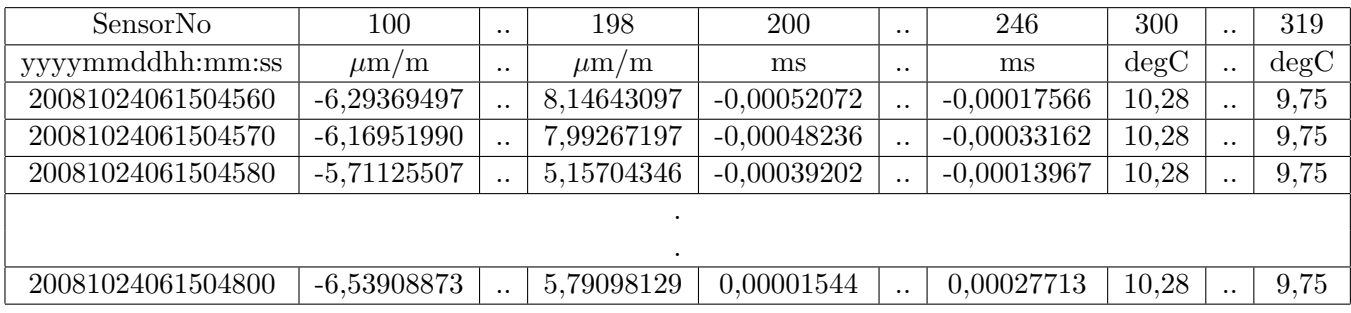

The sensors numbered from 100 to 199 are strain-gauges, the sensors 200 to 246 are geophones and the sensors numbered 300 to 319 are temperature sensors.

Each 5 minutes, a 50Mb flat data file, filled with sensory data will be produced on the local server. On a 24hour basis we will have 288 of such data files. The files will have a unique name based on the  $\langle y \rangle$  yyyymmdd.xxx  $\langle x \rangle$  notation. In this notation the yyyy is the year,  $mm$  is the month, dd is the day when the file was created and  $xxx$  is the counter of the file:  $count \in [000, \ldots, 287]$ , based on the 5minutes time scale; this represents the unique production in time of a flat data file.

We can deduct the time sequence inside a data file without opening the file, from the extension  $xxx$  counter.

The hour h in the samples is given by:  $h = xxx$  DIV 12.

The minute range  $t_{range}$  is given by:  $t_{range} = xxx \; MOD \; 12$ :

$$
t_{range} = \begin{cases} 0 & \text{minutes} \in [0, \dots, 4], \\ 1 & \text{minutes} \in [5, \dots, 9], \\ 2 & \text{minutes} \in [10, \dots, 14], \\ 3 & \text{minutes} \in [15, \dots, 19], \\ \dots & \\ 11 & \text{minutes} \in [55, \dots, 59]. \end{cases}
$$
(5.1)

| <b>Sensor Number</b>     | $100$ .       | 199         | 200            | 246           | 300          | 319        |
|--------------------------|---------------|-------------|----------------|---------------|--------------|------------|
| vyyy-mm-dd hh:mm:ss um/m |               | um/m        | m/s            | m/s           | degC         | degC       |
| 20081024061504560        | -6.29369497   | 58.14643097 | $-0.00052072$  | $-0.00017566$ | 10.28069973  | 9.75363350 |
| 20081024061504570        | $-6.16951990$ | 57.99267197 | $-0.00048236$  | $-0.00033162$ | 10.28069973  | 9.75363350 |
| 20081024061504580        | $-5.71125507$ | 55,15704346 | $-0.00039202$  | $-0.00013967$ | 10.28069973. | 9.75363350 |
| 20081024061504590        | -6.34986973   | 55,29306030 | $-0.00035820$  | $-0.00005191$ | 10.28069973  | 9,75363350 |
| 20081024061504600        | -6.37056541   | 53.53964615 | $-0.00041863$  | $-0.00007387$ | 10.28069973  | 9.75363350 |
| 20081024061504610        | $-6.25821638$ | 57,23571777 | $-0.00034134$  | $-0.00028003$ | 10.28069973  | 9.75363350 |
| 20081024061504620        | $-6.08673668$ | 56,89271927 | $-0.00035303$  | $-0.00032913$ | 10.28069973. | 9.75363350 |
| 20081024061504630        | -6.29960823   | 54.82883453 | $-0.00013114$  | $-0.00016860$ | 10.28069973  | 9.75363350 |
| 20081024061504640        | $-6.81109095$ | 52.55797577 | $-0.00005246$  | $-0.00007510$ | 10.28069973  | 9.75363350 |
| 20081024061504650        | -6.62778521   | 49.40303421 | 0.00006609     | $-0.00007554$ | 10.28069973. | 9.75363350 |
| 20081024061504660        | $-6.34691286$ | 54,67507553 | 0.00027113     | $-0.00003172$ | 10.28069973. | 9.75363350 |
| 20081024061504670        | -6.89978743   | 51.00859451 | 0.00036281     | $-0.00020947$ | 10.28069973  | 9.75363350 |
| 20081024061504680        | -6.35873938   | 54.56271744 | 0.00049171     | $-0.00016082$ | 10.28069973  | 9.75363350 |
| 20081024061504690        | $-6.29073858$ | 53.00150299 | 0.00048062     | 0.00006626    | 10.28069973. | 9.75363350 |
| 20081024061504700        | -6.26117325   | 54.97667694 | 0.00059976     | 0.00017804    | 10.28069973  | 9.75363350 |
| 20081024061504710        | $-6.55387115$ | 57.38947296 | 0.00045027     | 0.00001093    | 10.28069973  | 9.75363350 |
| 20081024061504720        | -6.70761156   | 55,93469620 | 0.00048719     | $-0.00004590$ | 10.28069973  | 9,75363350 |
| 20081024061504730        | $-6.02169275$ | 52.12923431 | 0.00048768     | $-0.00003887$ | 10.28069973  | 9.75363350 |
| 20081024061504740        | -6.43560934   | 49.96187592 | 0.00052495     | 0.00002372    | 10.28069973  | 9.75363350 |
| 20081024061504750        | $-7.03283167$ | 54.00682831 | 0.00057115     | 0.00013576    | 10.28085613  | 9.75363350 |
| 20081024061504760        | $-6.30847788$ | 58.52490997 | $0.00048293$ . | 0.00018293    | 10.28085613  | 9.75363350 |
| 20081024061504770        | $-6.05125809$ | 51.44324875 | 0.00038147     | $-0.00002248$ | 10.28085613. | 9.75363350 |
| 20081024061504780        | $-6.18134642$ | 55,62126923 | 0.00019340     | 0.00000294    | 10.28085613  | 9.75363350 |
| 20081024061504790        | -6.59230661   | 57,97197723 | $0.00014217$ . | 0.00006353    | 10.28085613  | 9,75363350 |
| 20081024061504800        | -6.53908873   | 53.79098129 | 0.00001544     | 0.00027713    | 10.28085613  | 9.75363350 |

Figure 7: The sensor data file: 20081024075 was produced October, the 24th 2008 at 6:15:00 AM and contains the sensor data time series between 6:15:00,000 - 6:19:59,590 AM.

### 5.4 Data filtering

In Figure 8 we present the block diagram of a filter program (version 2.0). The application can be used to filter the events from a given sensor data file.

The filter application is given as source code in appendices A through G. The first module calculates the threshold from a given sensor file. The value is stored in a threshold file in case that we want to save the thresholds for each calculated sensor file. In this version the application takes only into consideration the data produced by two sensors: the sensor s100 and s101. These sensors are strain-gauges and they are placed on the bridge in each other's vicinity, correlating highly with respect to their local minima and maxima. By using a low threshold  $\theta < -10$  the program will not filter anything and produce one single event for the whole input file. In such case all the input sensory data will be used as output in the chosen file format.

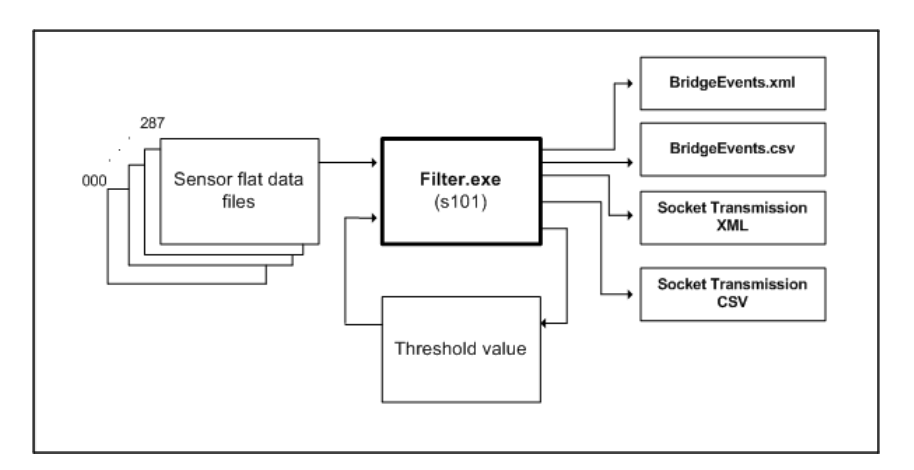

Figure 8: Data filtering program.

The first step of the filter program is to compute a start threshold. The threshold will be calculated from a real-time flat data file that will be given as input. A flat data file provided by Strukton civil engineers which contains a few dynamic events was used as input for the program to detect these events. To start with, the events have been visualized and identified outside the filter program in an Excel spreadsheet. Because the actual version of the program looks only at a limited number of sensors (the strain-gauge sensors  $S_{100}$ and  $S_{101}$ ), the filter program calculates from the given data the threshold  $\theta_{S_{100}}$  for the sensor  $S_{100}$ . We assume that this sensor is the "leading" sensor. All the given data for this sensor was averaged over the total number of samples.

Another more accurate method would be, to use the first threshold  $\theta'$  $S_{100}$  and then calculate a second threshold value,  $\theta''_S$  $\int_{S_{100}}^{\prime\prime}$  derived from the first one, after leaving out the events. This method is not yet implemented in the filter program.

In the next version of the filter program we intend to build the feature which will compute all the thresholds  $\theta'$  $S_{100}, \ldots, \theta'_{S_{198}}$  for the strain-gauge sensors.

In the second phase the filtering process takes place. The filtering algorithm can be described in short:

```
var F_theta: theta_file; // stored threshold from previous computations var I : flatdatafile; // flat data file used as input
var I : flatuatafile; <br>var 0 : outputfile; // output data file (XML or CSV)
var O : outputfile; // output data file (XML or CSV)
var s : string; // used for a line from the datafile
var c : string; // use for the substring representing sensor s100
var v : float;   // s100 float value<br>var prev :int;  // counter to keep track the end of an event<br>var eventId: integer;  // counter for the events we detect
var i: integer // counts the processed rows from the input file
var theta : float; // threshold
var gap: integer; // used to measure the gap between events
var StartSeq : boolean; // signals the start of the first event in the whole sequence of data
var StartEvent : boolean; // signals the start of an event
StartSeq = StartEvent = true; // init. StartSeq and StartEvent<br>eventId = 0;<br>gap = 50; // init. gap to 1/2 second
read (F_theta, theta); \frac{1}{2} // read theta from file
If I exists then // if input file exists
  OpenInputFile (I); // open input file<br>white not eof (I) do // while not the end of input file<br>getline (I, s); // cead one line from input file<br>copyStr (s, c); // copy string from file to a string variable<br>Str2float (c, v)
     if StartEvent then // event marker is true
    eventId++ ; // increase the event counter
                                             // increase the event,
    fi
    if (y \geq t) theta) then // if the float var. is above theta
       OpenOutputFile (O); // open output file
        if O.open then // if output file is open
fout (v); // write sensor data to the output file
       fi<br>prev++;
        prev++;         // increase prev. by one<br>if StartSeq then     // is this the first event?<br>prev = i;       // yes: set the counters: prev and i right
          StartSeq = false; // set the StartSeq false
        else / No: not the first event
if ((i - prev) > gap ) then // is the cumulated gap too big ?
            StartEvent = true; // yes: new event marker set to true
                                                           // begin counter of the next event is set to i
         prev = i;<br>fi // (i - prev) > gap
     fi // StartSeq
fi // (v >= theta)
    i++ ; increase row counter
 od
  Close I; // close Input file
Close O; // close Output file
fi
```
The next module of the program uses sampling over a constant sequence of sensory data

values. We will use a stack as ADS to average the values on the stack. Each time a read is performed from the input data file, we will first push those values on a stack. After the stack is full we will pop the values from the stack and compute their average. We can look at it as a repeated buffering, performing an average over the buffered values each time when the buffer is full. In this case we will not compare each time series values with the threshold but with only one computed average over a set of values. The stack is implemented as a single linked list and it can hold 10 elements. Because the initial sensory data is being sampled with the frequency of  $100Hz$ , by using a stack with 10 elements and averaging over those values to one value, we will reduce the initial sampling rate to  $10Hz$ . This means that each  $\frac{1}{10}$  of a second we will output one sensor value.

```
var F_theta: theta_file; // stored threshold from previous computations
var I : flatdatafile; // flat data file used as input
var O : outputfile; // output data file (XML or CSV)
var s : string; // used for a line from the datafile
var c : string; // use for the substring representing sensor s100
var v : float; // s100 float value
var v: Iloat; // Slov Iloat value<br>var prev:int; // counter to keep track the end of an event
var eventId: integer; // counter for the events we detect
var i: integer // counts the processed rows from the input file
var theta : float; // threshold
var gap: integer; // used to measure the gap between events
var StartSeq : boolean; // signals the start of the first event in the whole sequence of data
var StartEvent : boolean; // signals the start of an event
var avegeStack: float; // keeps the avg value of the stack
var S: Stack; // a stack ADS of 10 elements
StartSeq = StartEvent = true; // init. StartSeq and StartEvent
eventId = 0; \frac{1}{2} // init. eventID<br>gap = 50; \frac{1}{2} // init. gap to 1/2 second
                    \frac{1}{2} init. gap to 1/2 second
read (F_theta, theta); // read theta from file
If I exists then \frac{1}{1} if input file exists<br>0<br/>penInputFile (I);<br>// open input file
 OpenInputFile (I); / open input file white not eof (I) do / while not the en
    ite not eof (I) do <br>
While not the end of input file<br>
getline (I, s);<br>
// read one line from input file
    getline (I, s); <br> \frac{1}{2} // copy string from file to a string variable
    copyStr (s, c); // copy string from file to a string variable<br>Str2float (c, v): // convert string sensor float var.
                                   // convert string sensor float var.
    if StartEvent then \frac{1}{2} // event marker is true<br>eventId++; \frac{1}{2} // increase the event<br>StartEvent = false; \frac{1}{2} // set marker to false
                                                  \frac{1}{10} increase the event counter
                                            %, increase the event<br>// set marker to false
    fi
    if (!S.stackIsFull ( ) ) then \frac{1}{3} stack is not full S.push (v); \frac{1}{3} stack is not full \frac{1}{3} stack is not full \frac{1}{3} sush (v);
    S.push (v); \frac{1}{\sqrt{2}} is the newly read value on the stack<br>else
     else // stack is full
averageStack = S.averageElem ( ) ; // pop all elements and return their average
      if (averageStack >= theta) then \frac{1}{1} if the avg is above theta
         OpenOutputFile (0); // open output file<br>if 0.open then // if output file :
          if O.open then // if output file is open
fout ( averageStack); // write avg over a group of sensors to the output file
          fi
          prev = prev + 10; // increase prev. with the stackSize
if StartSeq then // is this the first event?
            prev = i; // yes: set the counters: prev and i right
          StartSeq = false; // set the StartSeq false
else // No: not the first event
            if ((i - prev) > gap) then // is the cumulated gap too big?<br>StartEvent = true: // yes: new event marker set to true
               StartEvent = true; // yes: new event marker set to true<br>prev = i; // begin counter of the next
                                                              prevent is set to i
            fi // (i - prev) > gap
        fi // StartSeq
fi // (average >= theta)
    \begin{matrix} 1 \\ 1 \\ 1 \end{matrix}i++ ; // increase row counter
 od
  Close I; // close Input file
Close O; // close Output file
fi
```
#### 5.5 Data description

In this section we present the file formats used as output by the filter program. The first data file format is a XML file in which the detected events are specified with their datetime occurrence and the values detected above the threshold.

Currently only the data from the sensors s100 and s101 is collected and processed as output in the XML file. The processing of the data from more sensors can be added to the XML output file.

```
<bridge>
\begin{minipage}{.4\linewidth} \begin{tabular}{l} \bf \end{tabular} \end{minipage}bridgeName = "Hollandse Brug"
 sensor threshold = -3Leading sensor = 101
 <event>
   eventID = "1"<sensor>
        sensorID = "101"
         sensorType = "LOAD"
dateTime = "2008-10-24 06:15:10,840"
        value = -2.98235178
        rowCounter = 630
  </sensor>
  <sensor>
    sensorID = "102"
     sensorType = "LOAD"
dateTime = "2008-10-24 06:15:10,840"
     value = 1.20642102
    rowCounter = 630
  </sensor>
  . . .
<sensor>
    sensorID = "319"
     sensorType = "TEMP"
dateTime = "2008-10-24 06:15:10,840"
     value = 10.26341127
    rowCounter = 630
  </sensor>
  <sensor>
    sensorID = "101"
     sensorType = "LOAD"
dateTime = "2008-10-24 06:15:10,850"
value = -2.62756395
    rowCounter = 631
  </sensor>
  <sensor>
     sensorID = "102"
sensorType = "LOAD"
    dateTime = "2008-10-24 06:15:10,850"
    value = -1.25633427
    rowCounter = 631
  </sensor>
 . . .
<sensor>
    sensorID = "319"sensorType = "TEMP"
    dateTime = "2008-10-24 06:15:10,850"
    value = 10.26341127
    rowCounter = 631
  </sensor>
 . . .
 </event>
</bridge>
```
The next representation of the output file is in the CSV format. This format can be used to import the detected events in different databases. The values of sensors s100 and s101 are both used as output. New data from other sensors can be added to the file. The data represented as a csv file with nine found events:

EventId;msec;Date;Time;msec;s101;s102 1;630;2008-10-24;06:15:10;840;-2.98235;1.20642

<sup>...</sup> 1;709;2008-10-24;06:15:11;630;1.74817;4.62424

<sup>...</sup> 1;2736;2008-10-24;06:15:31;900;-2.66009;1.50504

<sup>2;2738;2008-10-24;06:15:31;920;-2.51817;1.71495</sup>

<sup>...</sup> 2;2891;2008-10-24;06:15:33;450;38.9225;32.5855

<sup>...</sup> 2;3059;2008-10-24;06:15:35;130;-2.62756;1.49025 2;19067;2008-10-24;06:18:17;730;-2.67783;0.958068

```
3;19068;2008-10-24;06:18:17;740;-2.98235;1.32173
3;19183;2008-10-24;06:18:18;890;5.04182;6.82692
...
3;20323;2008-10-24;06:18:30;290;-2.82565;0.955111
4;20324;2008-10-24;06:18:30;300;-2.31712;1.70313
...
4;20396;2008-10-24;06:18:31;020;4.20806;6.95109
...
4;20874;2008-10-24;06:18:35;800;-2.94392;1.27442
5;20880;2008-10-24;06:18:35;860;-2.58913;1.25373
...
5;20914;2008-10-24;06:18:36;200;-1.83816;1.91896
...
5;27458;2008-10-24;06:19:41;830;-2.74583;1.21529
6;27459;2008-10-24;06:19:41;840;-2.82565;1.1059
...
6;27526;2008-10-24;06:19:42;510;8.04869;9.0089
...
6;27550;2008-10-24;06:19:42;750;8.92681;10.5611
6;27551;2008-10-24;06:19:42;760;8.81446;10.4783
...
6;27552;2008-10-24;06:19:42;770;9.06873;10.4783
6;27553;2008-10-24;06:19:42;780;8.79376;10.023
6;27945;2008-10-24;06:19:46;700;-2.88479;0.996504
...
7;27947;2008-10-24;06:19:46;720;-2.73104;1.57008
...
7;27988;2008-10-24;06:19:47;130;-0.634835;3.1016
...
7;28630;2008-10-24;06:19:53;551;-2.9587;1.40451
8;28632;2008-10-24;06:19:53;571;-2.45313;1.24781
...
8;28700;2008-10-24;06:19:54;251;-0.587529;2.87985
...
8;29390;2008-10-24;06:20:01;151;-2.97644;1.13251
9;29392;2008-10-24;06:20:01;171;-2.61869;1.12364
...
9;29472;2008-10-24;06:20:01;971;2.87168;5.7448
...
9;29555;2008-10-24;06:20:02;801;-2.93505;1.47251
```
A short, compressed representation of the produced events can be considered in the next data representation. In this data representation the events are encoded in the representation. The start time of the event is given with its length in time and its global maximum value:

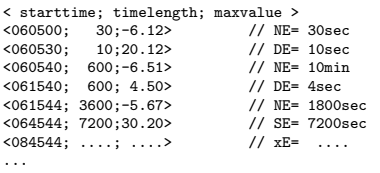

We can consider this data representation as a sketch of the filtered event. By decoding the event we don't have the exact detailed information about the event. This representation can be used as compressed information when we want to perform a search in a video file where the events are recorded.

### 5.6 Data transmission

In figure 9 we propose the configuration of the network. The micro controllers (MC1 through MC5) are limited in computational power and data storage. These micro controllers collect the sensory data from their sensors and store it on a *local server*. This local server is part of the infrastructure of the bridge and forms the first collecting and storage point of the accumulated data. At the moment the hardware runs under a MS-Windows server operating system. The data is collected on an external hard disk which is exchanged manually once a week.

The first step is to connectect the bridge local server to the World Wide Web through an ADSL high speed data link. The files produced by the local server can then be transferred by to a portal server. The portal which is connected to a computer GRID will facilitate the distributed parallel processing and the data storage of the transferred files. As soon as the files arrive, the portal server will distribute them to the computer Grid. Through use of parallelism, the calculations can be performed at the same time on different computers attached to the GRID. The results are returned to the portal and stored there. At any time the portal can be accessed by work stations at different locations for queries about the results.

In the source code given in appendix  $G$ ,  $H$  (clients) and appendix I (server) we use a direct TCP/IP socket communication to transmit the filtered data to a desired server. The filter application has a build-in TCP/IP socket client data transmission module as is given by Tanenbaum p.494 [5].

Here follows a short description of the client and server programs:

- From inside the filter program which is running on the computer where all the flat data files are located, the data transmission is done by TCP/IP sockets. The filter program acts like a client. The data filtered by a certain computed  $\theta$  will be transmitted to a given IP-address and a given port number: IP XXX.XXX.XXX.XXX:yyyyy  $(i.e. IP 192.168.100.1:55555).$
- A server program is listening at the IP-address of the client with the same port. The data is buffered by the server and can be written in a file. The file represents the filtered XML or CSV of the original flat file.
- The prototype of the filter program is looking only at the sensors s100 and s101. By adding more sensors to the output, more data can be transmitted. In case that we add more sensors to the data transmission, we need to re-adjust the buffer of our server.
- Both client and server are implemented on a MS-Windows platform. Because the Windows sockets library ver. 2.0 is fully compatible with UNIX, the porting of the server software to a Linux can be easily realised. In this case the client will run on a Windows computer and the server will listen and receive the data on a UNIX server.
- By both the client and the server being placed in the same LAN the data transmission tests completed without any problem. For the data transmission to different LANS, through firewalls, the IP-address rules with the defined ports should be added to the firewalls' existent rules.

Another communication method which we will consider is the Java Commodity Kit. This is a Java based tookit containing packages which are plugged into the computer Grid fabric and facilitate calls to the lower-layers of the Grid.

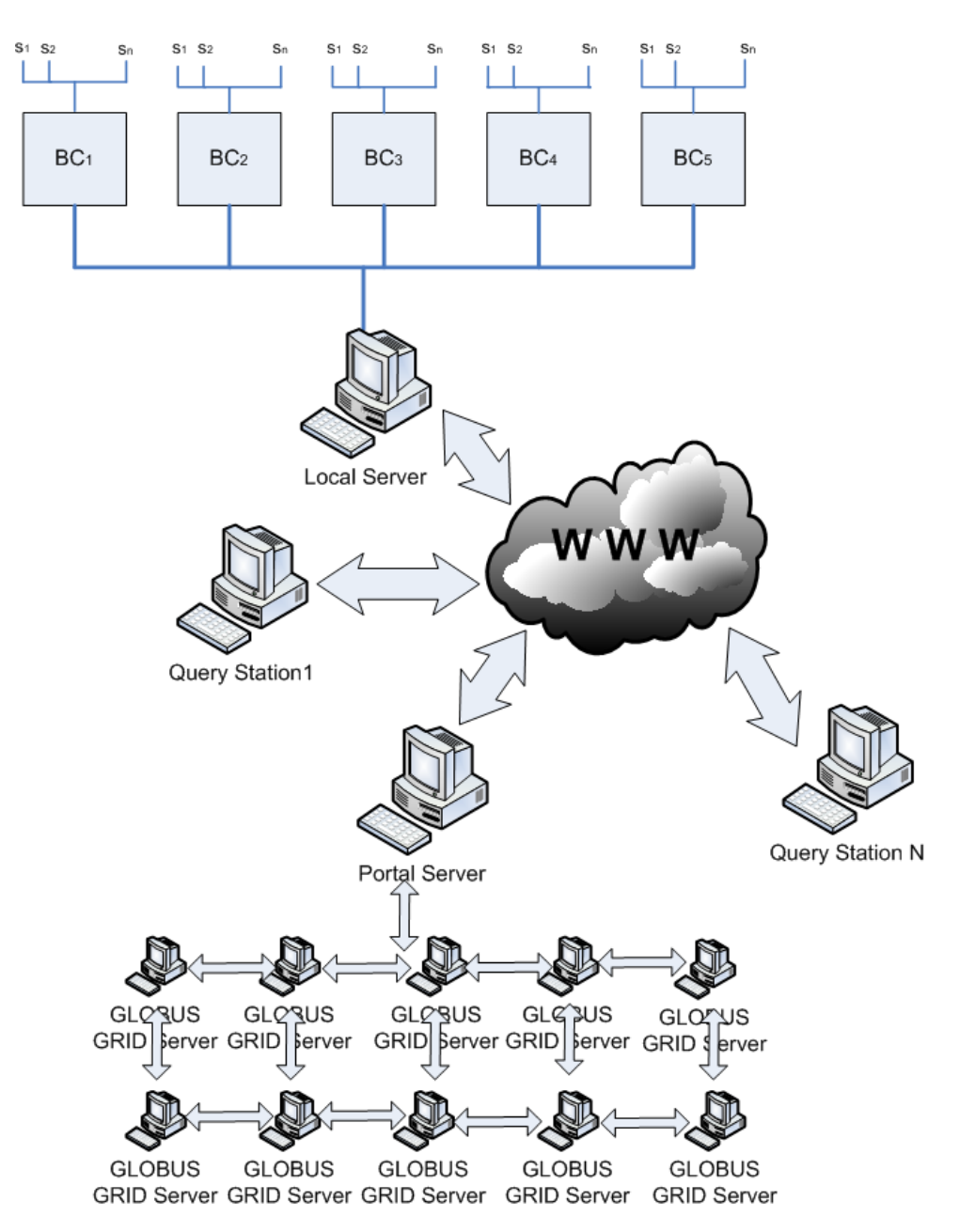

Figure 9: Data transmission scheme.

One possible communication sequence between a query station, a server running the filter program and the computer Grid can be seen in Figure 10. When a query station asks the server to compute a certain option of the filter program, the server transmits the results either back to the query station (in case that the option is a simple query) or the server will transmit the query to a Grid for advanced computations and after it receives the results from the Grid, it returns those results back to the query station.

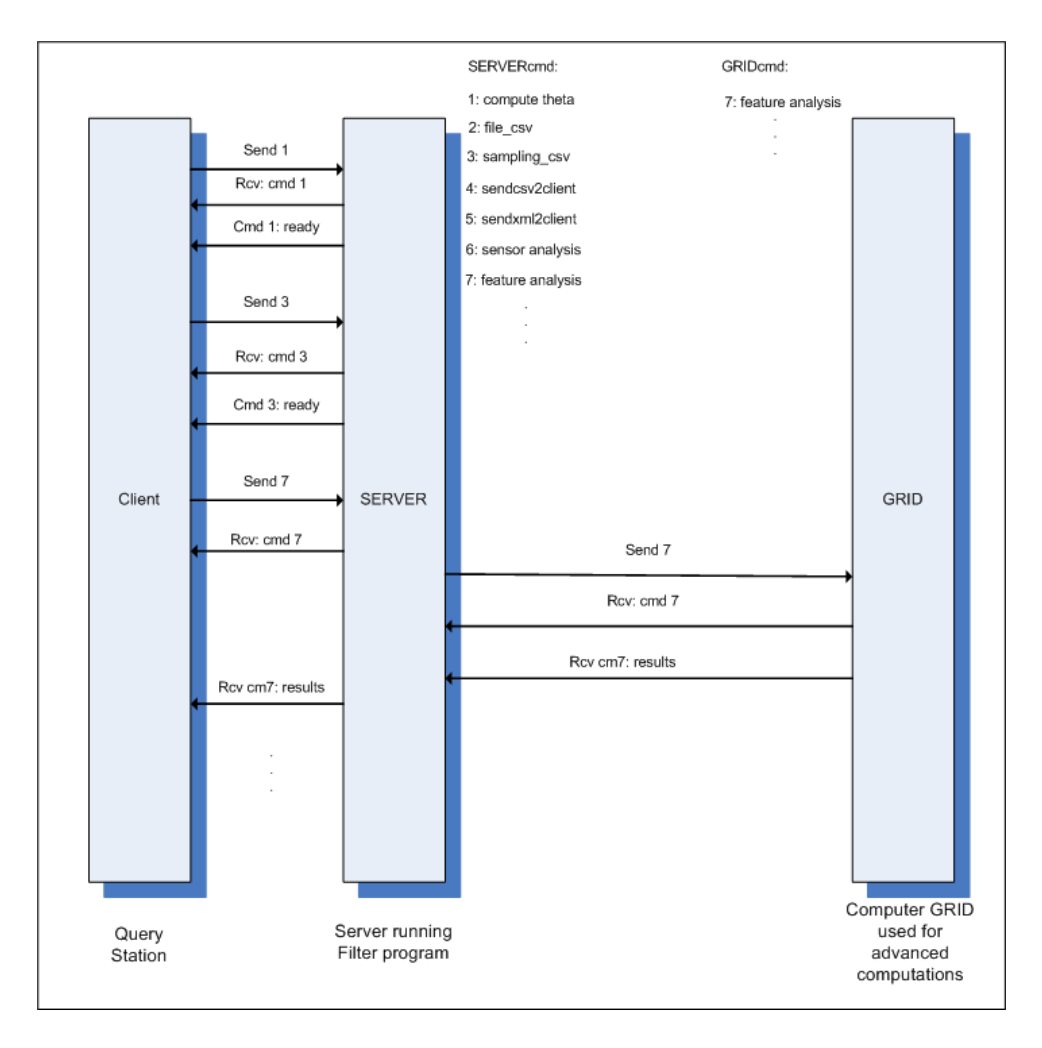

Figure 10: A data communication sequence between a query station, a server running the filter program and the Grid.

### 5.7 Tests

In Figure 11 we see, after running netstat -a, the server program SocketServer.exe listening at the local host (IP 127.0.0.1:55555):

- Protocol: TCP
- Local Address: CZC81563RX:55555
- Domain: uaf.local
- Foreign Address: CZC81563RX.uaf.local:0
- Status: LISTENING

|                                    |                                                                                                    | ox C: WINDOWS \system 32 \cmd.exe                                                                                                    |                                                                                                    |                                                                                                    |  |  |  |  |
|------------------------------------|----------------------------------------------------------------------------------------------------|----------------------------------------------------------------------------------------------------|----------------------------------------------------------------------------------------------------|----------------------------------------------------------------------------------------------------|--|--|--|--|
| AdobeSupp                          | interval                                                                                                    |                                                                                                    | Redisplays selected statistics, pausing interval secon<br>between each display. Press CTRL+C to stop redisplayi<br>statistics. If omitted, netstat will print the curren<br>configuration information once.                            |                                                                                                    |  |  |  |  |
|                                    | G:\>netstat 127.0.0.1                                                                                                    |                                                                                                    |                                                                                                    |                                                                                                    |  |  |  |  |
|                                    |                                                                                                    | <b>Active Connections</b>                                                                                                    |                                                                                                    |                                                                                                    |  |  |  |  |
| Mozilla Firefox                    | Proto<br><b>TCP</b><br><b>TCP</b><br><b>TCP</b><br><b>TCP</b><br>ነር                                                                                                  | Local Address<br>CZC81563RX:2481<br>CZC81563RX:2494<br>CZC81563RX:2495<br>CZC81563RX:2459                                                                                                    | Foreign Address<br>localhost:1027<br>localhost:1027<br>localhost:1027<br>uaf-fs-02:netbios-ssn                                                                                                    | State<br><b>CLOSE WAIT</b><br>CLOSE_WAIT<br><b>CLOSE WAIT</b><br><b>ESTABLISHED</b>                                                                            |  |  |  |  |
| Afstudeer                          | G:∖>netstat —a                                                                                                    |                                                                                                    |                                                                                                    |                                                                                                    |  |  |  |  |
| Opdracht                           |                                                                                                    | Active Connections                                                                                                    |                                                                                                    |                                                                                                    |  |  |  |  |
| Visio                              | Proto<br><b>TCP</b><br><b>TCP</b><br><b>TCP</b><br>TCP<br>TCP<br><b>TCP</b><br><b>TCP</b><br>TCP                                                                     | Local Address<br>CZC81563RX:smtp<br>CZC81563RX:http<br>CZC81563RX:epmap<br>$CZC81563RX:$ https<br>CZC81563RX:microsoft-ds<br>CZC81563RX:1045<br>CZC81563RX:3389<br>CZC81563RX:1027                                                                                       | Foreign Address<br>CZC81563RX.uaf.local:0<br>CZC81563RX.uaf.local:0<br><b>CZC81563RX.uaf.local:0</b><br>CZC81563RX.uaf.local:0<br>CZC81563RX.uaf.local:0<br>CZC81563RX.uaf.local:0<br>CZC81563RX.uaf.local:0<br>CZC81563RX.uaf.local:0 | State<br><b>LISTENING</b><br><b>LISTENING</b><br><b>LISTENING</b><br><b>LISTENING</b><br>LISTENING<br><b>LISTENING</b><br><b>LISTENING</b><br><b>LISTENING</b> |  |  |  |  |
| debug<br>¦c∴<br>Q<br><b>filter</b> | TCP<br><b>TCP</b><br><b>TCP</b><br><b>TCP</b><br><b>TCP</b><br>TCP<br>TCP<br><b>TCP</b><br><b>UDP</b>                                                                | CZC81563RX:1065<br>CZC81563RX:1093<br>CZC81563RX:2481<br>CZC81563RX:2494<br>CZC81563RX:2495<br>CZC81563RX:55555<br>CZC81563RX:netbios-ssn<br>CZC81563RX:2459                                                                                                    | CZC81563RX.uaf.local:0<br>CZC81563RX.uaf.local:0<br>localhost:1027<br>localhost:1027<br>localhost:1027<br>CZC81563RX.uaf.local:0 LISTENING<br>CZC81563RX.uaf.local:0<br>uaf-fs-02:netbios-ssn ESTABLISHED<br>*:*                       | <b>LISTENING</b><br><b>LISTENING</b><br>CLOSE_WAIT<br>CLOSE_WAIT<br>CLOSE_WAIT<br><b>LISTENING</b>                                                             |  |  |  |  |
| Local Disk (C)                     | <b>UDP</b><br><b>UDP</b><br><b>UDP</b><br><b>UDP</b><br><b>UDP</b><br><b>UDP</b><br><b>UDP</b><br><b>UDP</b><br><b>UDP</b><br><b>UDP</b><br><b>UDP</b><br><b>UDP</b> | CZC81563RX:microsoft-ds<br>CZC81563RX:isakmp<br>CZC81563RX:3456<br>CZC81563RX:4500<br>CZC81563RX:ntp<br>CZC81563RX:1025<br>CZC81563RX:1060<br>CZC81563RX:1900<br>CZC81563RX:2229<br>CZC81563RX:ntp<br>CZC81563RX:netbios-ns<br>CZC81563RX:netbios-dgm<br>CZC81563RX:1900 | *:*<br>$*$ : $*$<br>$* : *$<br>$* : *$<br>*:*<br>*:*<br>*:*<br>*:*<br>$* : *$<br>*:*<br>$* : *$<br>*:*                                                                                                    |                                                                                                    |  |  |  |  |
|                                    | lG:\>                                                                                                    |                                                                                                    |                                                                                                    |                                                                                                    |  |  |  |  |

Figure 11: Server listens to local host IP-address 127.0.0.1 port:55555.

In Figure 12 the client filter.exe (on the right) transmits its data to the server program SocketServer.exe (on the left):

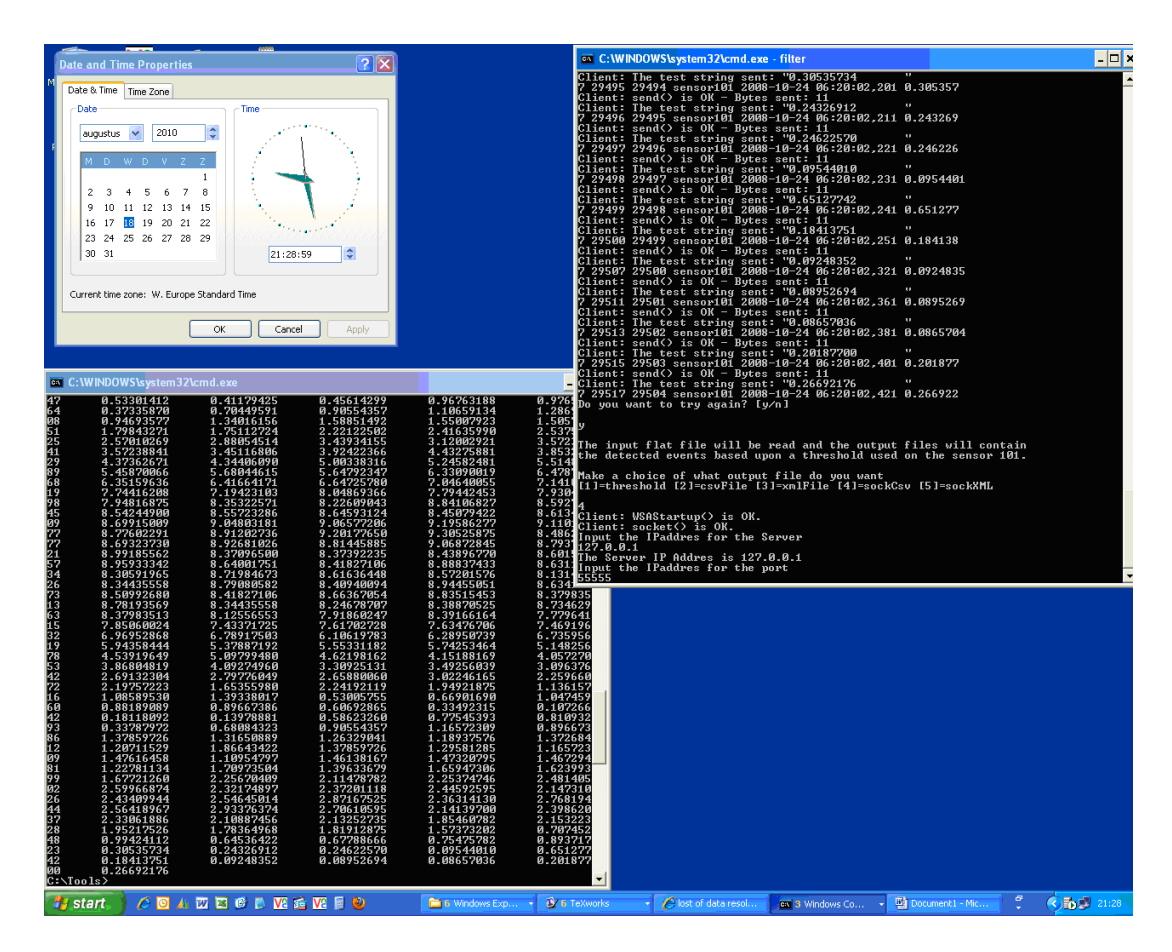

Figure 12: The client program communicates with the server by TCP/IP sockets.

In the Figure 13 we see a graph with the test results after running the filter program with different thresholds.

The average threshold computed for sensor s100, for the given flat data file, was: -6.11446. The initial input flat file size was 51.020 kb.

In the graph

- the blue line represents the threshold used as input
- the red line represents the TCP/IP socket transmission time in seconds. The server and client program, both run on the local host, using the IP-address 127.0.0.1:55555
- the yellow line shows the found events by the filtering process.

We remark that the longest transmission time is needed when the threshold is under the computed threshold average. In this case all the values computed by the client are transmitted to the server. The highest number of events (168) were detected around the average threshold. By using values above the average threshold, more data is filtered and as a result less data needs to be transmitted. The more data we filter the less data our filter program will transmit and the transmission time will decrease.

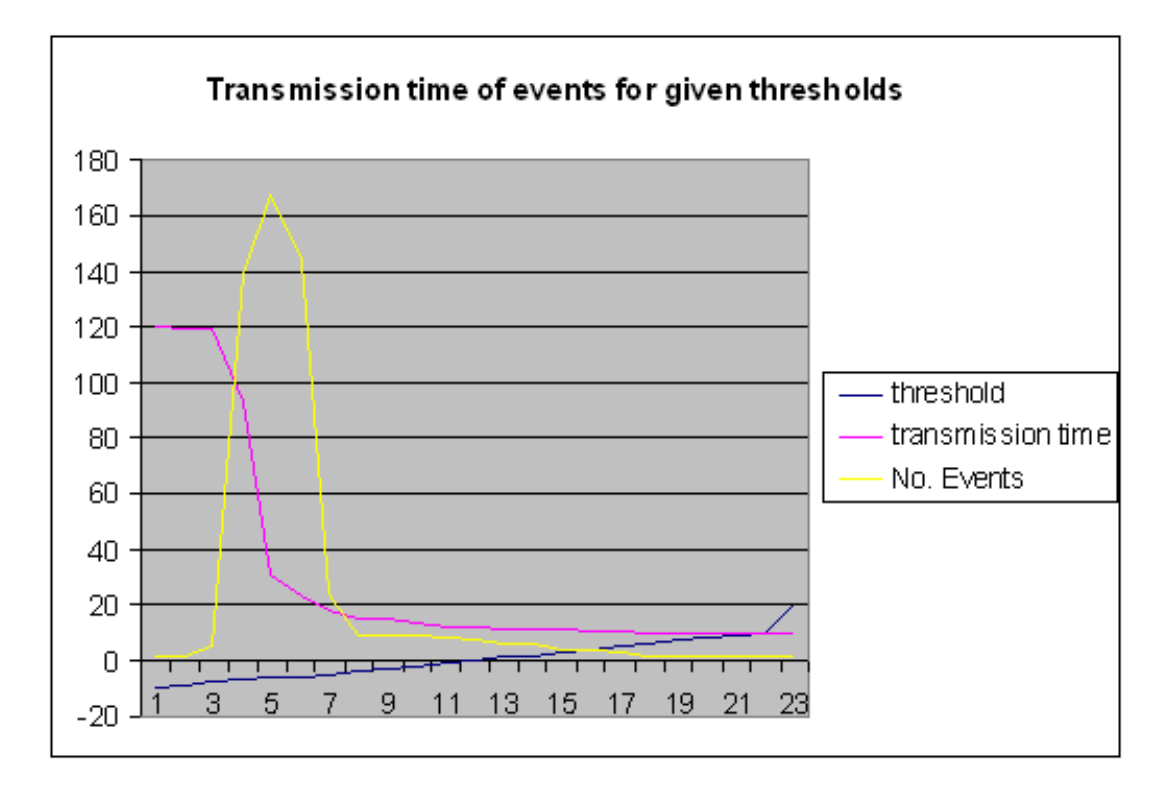

Figure 13: Transmission data time for the filter program, when it is run with different thresholds.

In the next table we see the tests for the data being transmitted by the filter program to the SocketServer for the sensor s100, depending of the value of the used threshold. The size of the data is also given:

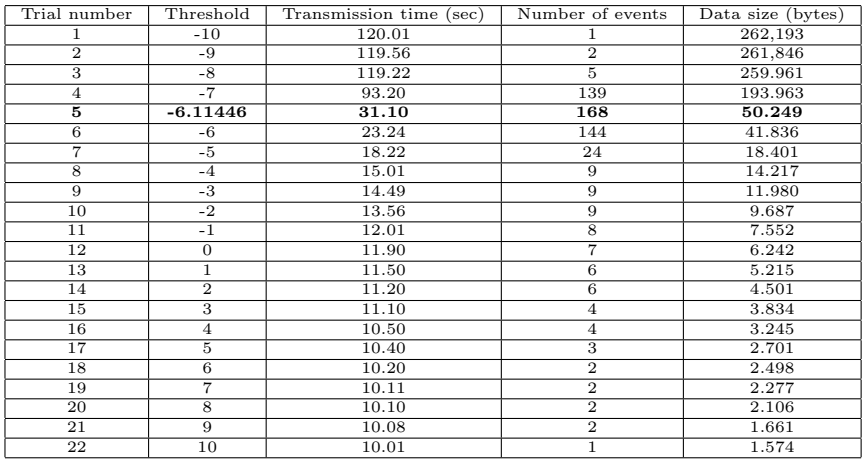

In the next table we see the tests for the data being produced by the filter program using sampling with a fixed window size, depending of the value of the used threshold. Every  $10<sup>th</sup>$  data values are averaged by using a stack. The average is then compared with the threshold to detect the events. The detected number of events and the size of the data output is also given:

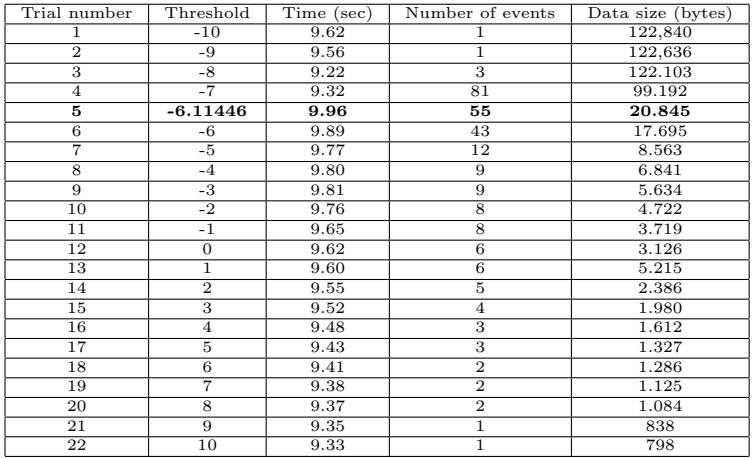

We remark from the test results that by using sampling we detect the same number of events while the size of the data output can be reduced considerably. This is a positive factor when considering the further implementation of sampling in the data transmission modules of the filter program.

# 6 Globus GRID

In this section we introduce the Globus computer Grid. We will present its main components and their functions presented to the grid users. The computer grids are used for distributed parallel computations. In many application areas like the bridge monitoring system, the extra computational power is needed to perform complex calculation with respect to the detection of features in the events, the correlation between the sensors, context shift detection, visualization of data, correlation between the events and video data, etc.

### 6.1 Introduction

Looking at a computer Grid there are two different perspectives:

#### - The end-user perspective:

From the perspective of the end-user the Grid appears as a virtual self managing, super-computer on which the user can run their applications.

For certain applications the need for extra computational capacity and data storage is high. A computer Grid offers for those users who run complex, computational demanding applications a simple solution: plug-in into an available computer Grid and gain computer power instantly to run such complex algorithms for solving difficult engineering problems.

To fully take advantage of the parallel processing power of a computer Grid, the end-user needs to understand parallelism and divide their algorithms into smaller, independent code that can run in parallel on the computer Grid. A scalable application that can be divided in 100 different, independent smaller subtasks will run 100 times faster if it can use 100 CPUs at the same time.

Regarding parallelism, some of the important questions someone should ask, are:

- can the used algorithm be split under different CPUs to facilitate parallelism?
- in how many distinct parts should it be parted?
- how independent are those parts among each other?

A computer grid can also provide the end-users with additional storage, other resources, special equipment, software packages, licenses or services.

#### - The system-perspective:

From the systems forming the Grid infrastructure, the perspective can be seen as a collection of heterogeneous computers, high-performance servers, super-computers and other hardware devices which can share their various resources to facilitate a higher degree of their usage.

The check list of Foster [6] gives a comprehensive, general idea about what a computer grid is:

1. A set of heterogeneous, distributed resources which are coordinated by some Grid software.

- 2. The Grid software should use open, general-purpose, standard protocols for authentication, authorization, resource discovery and resource access.
- 3. The Grid software should be capable to deliver different sort of quality of services for different users.

The next topics are of importance, when we consider any sort of computer grid architecture:

### • Security

Some sort of basic security must be provided, supporting the mechanisms for authentication, authorization and the communication between the grid computers. In Globus Toolkit the *Grid Security Infrastructure* (GSI) provides these security components.

### – authentication

is the process of verifying some claimed identity. This can be extrapolated beyond users, to computers, services, applications or any entity that may be required to authenticate.

– authorization

can be expressed by the assurance that a user or computer may use a service which is allocated by certain given access rights, the usage being based only on these access rights.

– data integrity

gives the assurance that no data can be altered or destroyed if there isn't any sort of authorization given for such actions.

– data privacy

is defined by the assurance that the data cannot be revealed to anyone who hasn't the authorization to access the data.

– key management

deals with the secure generation, distribution and storage of keys used in cryptography for the authentication purposes.

Here are some general concepts about the data encryption:

- ∗ symmetric encryption: one key for both encryption and decryption;
- ∗ asymmetric encryption: two keys, one for encryption and one for decryption;
- ∗ SSL/TLS secure socket layer/transport layer security are basically the same protocols, named differently;
- ∗ PKI public key infrastructure: components and protocols to facilitate the PKI environment;
- ∗ mutual authentication: two parties use their PK stored in their certificates to authenticate with one another.

On top of the Grid Security Infrastructure (GSI) which provides the security functions, there are three main blocks:

#### • Resource management

In Globus Toolkit the functionality of this block is performed by GRAM (grid resource allocation manager) and GASS (global access to secondary storage).

– Resource allocation

allocates resources based on their availability, load balancing, etc.

- Submitting jobs manages the running of executable files and receiving results.
- Managing job status gives information about the status of the running files and their progress in execution.

#### • Information services

Based on the LDAP (lightweight directory access protocol) query language these services collect information from the grid concerning the available resources and facilitate queries about the collected information.

In Globus Toolkit the MDS (monitoring and discovery service) is responsible for this function due to its two main components:

- GRIS is the grid resource information service. Some information about the resources is static: like computers in the grid and some is dynamic: like CPUs or disk storage. Through an interface with GRIS, the users can add their own resources to the grid. GRIS reports this information to a hierarchy of GIIS servers kept on the grid.
- GIIS is the grid index information service. Using LDAP query language the GIIS servers on the grid can be queried about the available resources on the grid.

#### • Data management

The data management provides support for

- the transfer of files between the different computers available, attached to the grid.
- the management of these data file transfers.

The data management key component is the GridFTP which is responsible for the secure, high-performance data transfer.

The data management provided by Globus toolkit consists of a client, server and SDK packages.

In figure 14 we describe the standard file transfer and in figure 15 a third-party file transfer in a Grid.

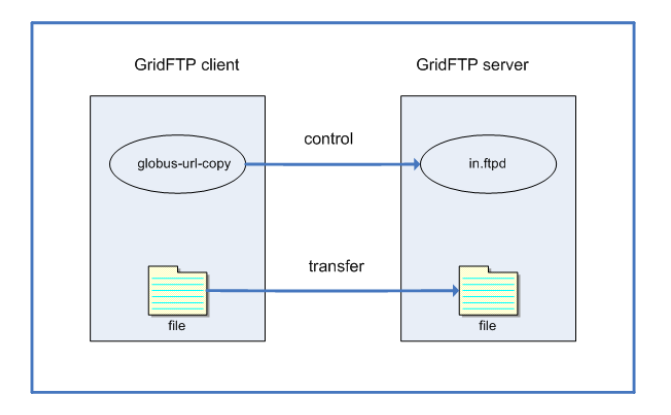

Figure 14: Standard file transfer in a Grid.

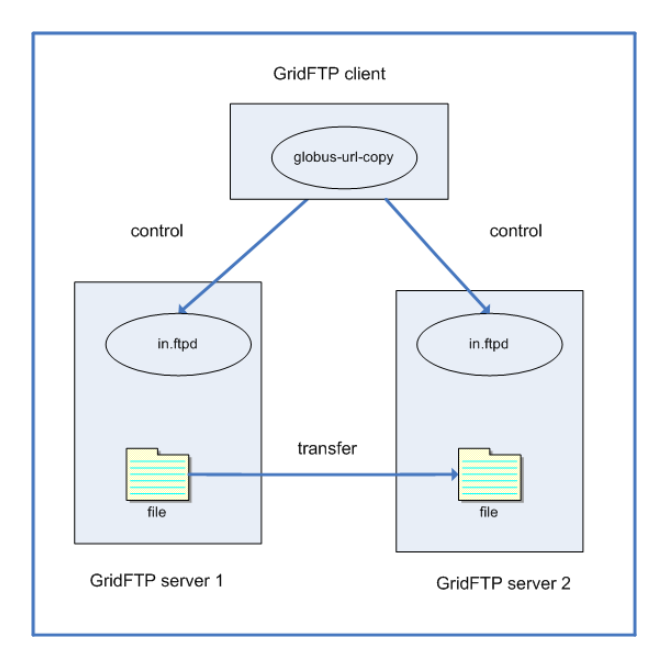

Figure 15: Third-party file transfer in a Grid.

### • Data GRID

Through collaboration, data grids can also include new concepts such as the concept of a federated database: the GRID makes a heterogeneous group of databases available which behave like a single database. This database will have:

- a single query point,
- a local data source used to store query results,
- federated DBMS, catalog, heterogeneous data sources;
- it will use "wrappers" to access heterogeneous data sources,
- respect local and global DB policies,
- maximize the utilization of existing storage,
- reduce the complexity of data management.

In Figure 16 we see the architecture of a federated DBMS in a Grid.

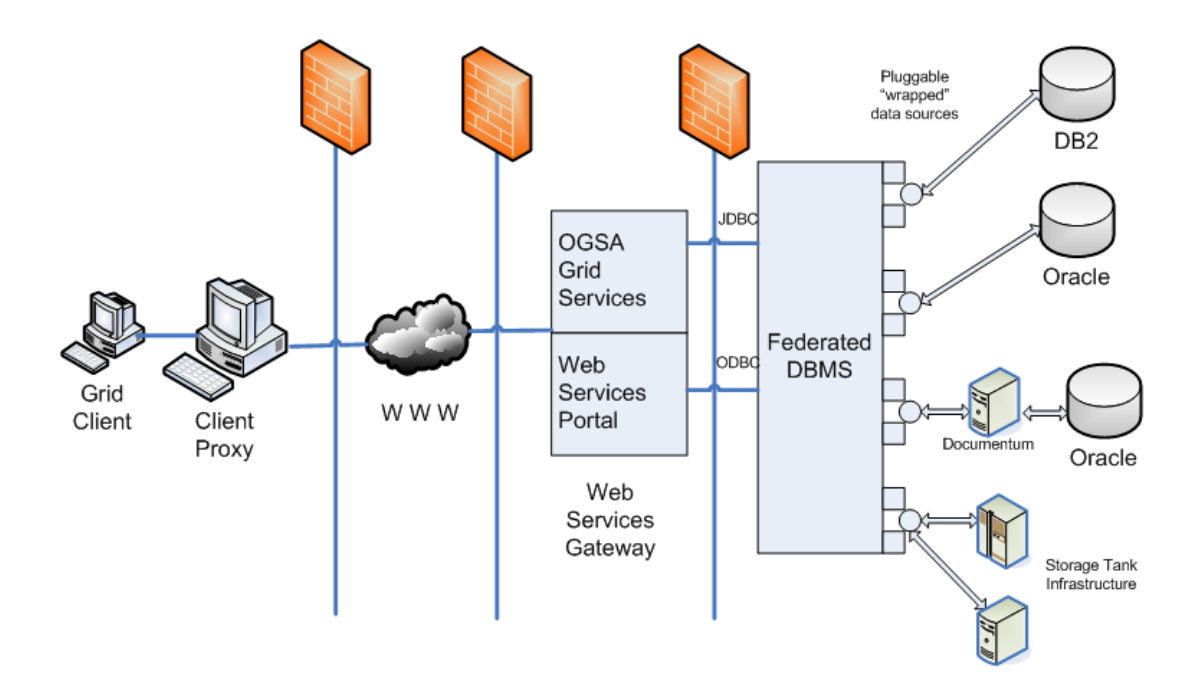

Figure 16: Federated DBMS in a Grid.

### 6.2 Globus: Java Commodity Grid kit (CoG)

The computer science community has witnessed the development of two parallel worlds:

- on one side there is the "commodity" world referred by a broad spectrum of distributed programming technologies represented by Java, Jini, DCOM, CORBA mainly used on desktop computing level, focused on component composition.
- on the other side the high-performance distributed "Grid" computing, used for scientific computational demanding problems.

The Java Commodity Grid  $(C \circ G)$  in trying to bring these two worlds closer to each other has defined two main goals:

- –a) to give the Grid developers the opportunity to exploit some of the commodity technologies.
- –b) to export Grid technologies to commodity computing.

With these goals being formulated, the birth of a new set of tools has been marked. In the paper of Laszewski [8] we find the definition of a commodity grid toolkit:

Definition: A Commodity Grid Toolkit (CoG Kit) defines and implements a set of general components that map Grid functionality into a commodity environment/framework.

Here are some of the advantages of why to use the Java language for building a Java Commodity Grid Toolkit:

- 1. Java programming language offers some of the elements:
	- object-oriented: objects, class, inheritance, encapsulation, garbage collection,
	- packages: facilitating to build large-scale software projects,
	- interfaces: a contract between a class and the outside world.
- 2. Class library there exists a wide variety of class libraries needed for the grid access:
	- specific functions,
	- socket communication,
	- access SSL, etc.
- 3. Components through JavaBeans, Java offers a component based architecture and software program development.
- 4. Deployment: easy deployment of newly developed software, functionality.
- 5. Portability: to many different platforms; the concept of "write-once-run-anywhere".
- 6. Maintenance: integrated documentation facility. JavaBeans components can easily be integrated in different IDE's (interface development environments) .
- 7. Performance: some of present Java applications come close in performance to that of C or Fortran similar applications.
- 8. Gadgets: java has been successfully ported to many different gadgets as: PDA's, smart cards and other smart devices.
- 9. Industry: the need for longevity of a technology is required for scientific projects. Java is a suitable candidate when considering grid applications.
- 10. Community: Java is well established in the academic world, forming a wide community of users.

The distinct layers of a computer grid are visible in the figure 17. On top there is the application layer. Supporting the applications there are the application toolkits. Under the toolkits there is the grid services layer which is supported by the grid fabric layer.

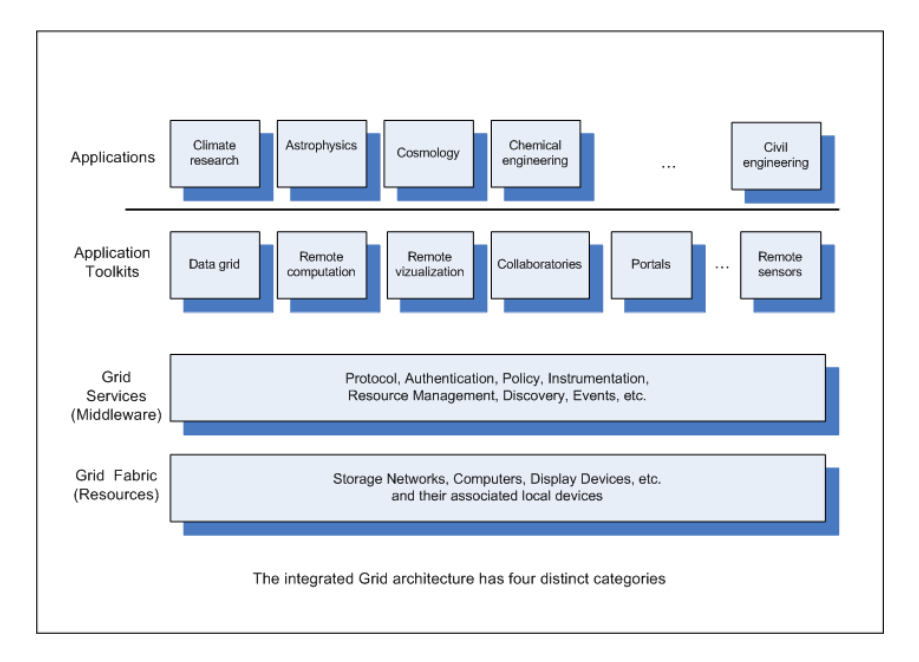

Figure 17: The computer grid distinct layers

• The Grid Fabric (the "resources")

This layer provides the implementations of basic Grid operations, i.e.: scheduling system, storage system, QoS for a network router. The implementation of the basic Grid services are resource-specific.

• The Grid Services (the "middleware")

The Grid fabric layer facilitates the implementation of resource-independent, applicationindependent Grid services. As an example for such a grid service we can mention the authorisation and authentication service. The information service, providing uniform access to the grid resources and structure is another example.

• The Grid Toolkits (the "toolkits")

The previous two layers enable the creation of more application-specific services as toolkits: such a toolkit facilitates the use of distributed data management for data the specific applications or it can enable some sort of flow management capabilities for creating collaborative work environments.

• The Grid applications (the "applications")

On top of the grid services and toolkits, facilitating their implementation, are the applications.

In the next figure, figure 18 the distinct layered components of The Java Commodity Kit are visible:

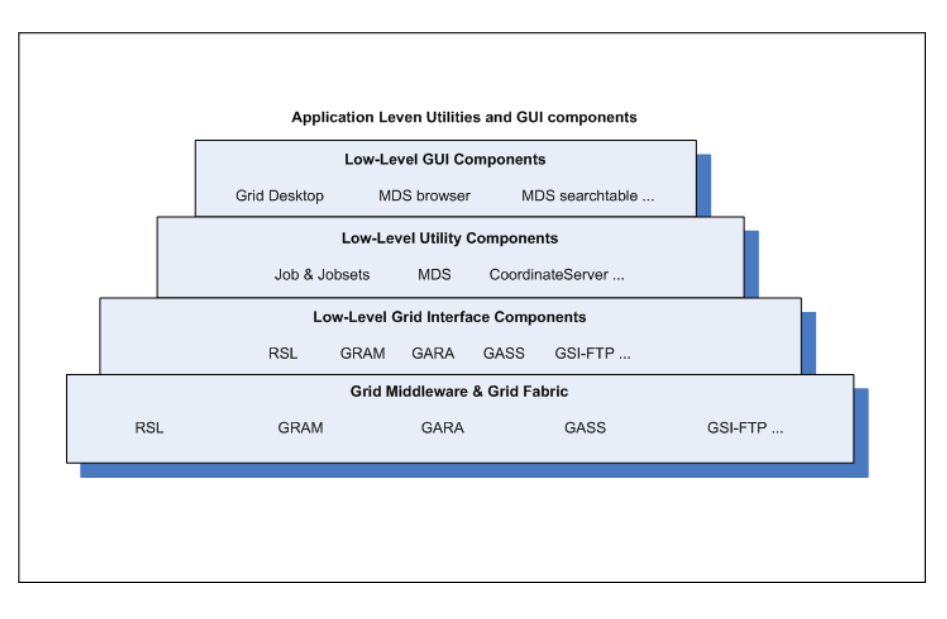

Figure 18: The Java Commodity Kit components

### • Low-level Grid Interface components

These components map into commonly used Grid services as: services using GSI (grid security infrastructure); MDS (globus meta-computing directory services) which provides services through LDAP to access information about the structure and state of Grid resources and services; GRAM service facilitates resource management services, by supporting the allocation and management of computational and other resources of the grid.; GASS + GSI services enables FTP; no graphical components are available at this level.

– RSL Java package org.globus.rsl

This package provides methods for creating, manipulating and validation of RSL-expressions in Globus.

### • Low-Level Utility Components

gather some of the utility functions designed to increase the functionality beyond those components implemented in the C programming language of the Globus toolkit. I.e.: MDS components for the user to find all compute resources by using XML language; RSL (GLOBUS job submission language) that locate he geographical coordinates of a compute resource or test if that resource is alive. There are no graphical components available at this level.

#### • Common Low-Level GUI Components

some of the GUI components that can be reused by application developers. I.e.: LDAP attribute editors, RSL editors, LDAP browsers, search components, etc.

#### • Application-specific GUI Components

are used to simplify the interface between the applications and the CoG Kit components. I.e.: stock-market monitor components, graphical climate data display component, specialized search engine for the climate data, etc.

We will look in detail at some of the mentioned components to get a view about how they are implemented and how they work by using a Java skeleton program. In the following Java code we see how some of the components are initialized, what parameters they take and how the structure of a Java CoG kit is being built for connecting and transferring data to and from the Grid, concerning a specific application:

//-------------------------- Java CoG code ---- // Step 0. Initialization String mdsServer = "mds.globus.org"; MDS mds=new MDS(mdsServer,"389"); // JOB SUBMISSION //Step 1. Search for an available machine result = mds.search ("o=Grid","&((objectclass=GridComputeResource)(freenodes=64))","contact"); // Step 1.a) Select a machine machineContact = <select the machine with minimal execution time from the contacts that are returned in result> // Step 2. Prepare the data for the experiment // Step 2.a) Search for the climate data and return // the attributes: server,port,directory,file dn = mds.search("(objectclass=ClimateData)(year=2000)(region=midwest)","dn",MDS.SubtreeScope); result = mds.lookup (dn, "server port directory file"); // Step 2.b) download the data to the machine filename = result.get("filename"); sourceURL = result.get("server")+":" + result.get("port")+"/" + result.get("directory")+"/" + filename; destinationURL = "gsi-ftp://" + "machineContact" // destination + "~/" // directory + filename; // filename UrlCopy.copy (sourceURL, destinationURL); // Step 3. Prepare a description for running the model RSL rsl = new RSL("(executable=climateModel)(processors=64)" + "(arguments=-grads)(arguments= out map.grads)" + "(arguments=-in " + filename +")"); // Step 4. Submit the program GramJob job = new GramJob(rsl.toString()); job.addJobListener(new GramJobListener() { public void stateChanged(GramJob job) { // react to job state changes } }); try{ job.request(machineContact); } catch (GramException e) { // problem submitting the job } //------------------------- Java CoG code ----

### 7 Hidden Markov Models

In this section we will look at algorithms and modeling tools that we can use once the data is on the GRID. With the help of hidden Markov models we can try to differentiate between the states in which the bridge will emit certain events with certain probabilities. Based on the assumption that the system is in a state where the probability is very high of emitting a certain event type we could use that information in building a real-time system which tries to minimize the computations of what the system will predict based on the previous observations.

#### 7.1 Introduction

According to Huang [3], a hidden Markov model (in short HMM) M consists of the triplet  $M = (Q, \Sigma, \Theta)$ , where:

- $Q =$  is a set of finite states.
- $\Sigma =$  is a finite alphabet of symbols, the symbols being emitted from the states.
- $\Theta =$  is a set of probabilities:
	- given two states  $u, v \in Q$  we define the *state transition probability*  $a_{u,v}$  as the probability of the model to make the transition from the state  $u$  to the state v:

$$
a_{u,v} = P(s_t = v | s_{t-1} = u)
$$
\n(7.1)

– given a state  $u \in Q$  and a symbol  $k \in \Sigma$  we define the *emission probability*  $e_u(k)$  as the probability of the symbol k to be emitted in the state u. Let X be a sequence of observed symbols  $\mathbf{X} = (x_1, x_2, \dots, x_t, \dots)$  produced by an unobserved (hidden) sequence of states  $S = (s_1, s_2, \ldots, s_t, \ldots)$  in the HMM. The emission probability  $e_u(k)$  can be written as:

$$
e_u(k) = P(x_t = k | s_t = u)
$$
\n(7.2)

The probability for the whole sequence of symbols  $X$  as being generated by the sequence of states S can be written:

$$
P(X, S) = a_{s_0, s_1} \cdot \prod_{i}^{L} e_{s_i}(x_i) \cdot a_{s_i, s_{i+1}}
$$
\n(7.3)

where the state  $s_0 = Begin$  state and the state  $s_{L+1} = End$  state.

In the next figure, Figure 19 we see an example of a HMM with two states and three emission symbols in each state.

Assuming that i represents our *Good* state and j the Bad state the state transition matrix  $a_{i,j}$  and the emission matrices  $e_i(k)$  and  $e_j(k)$  follow:

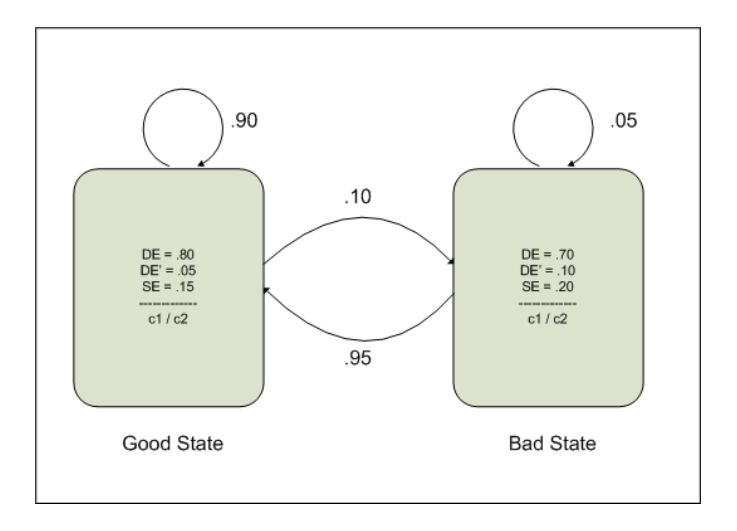

Figure 19: HMM representing the Good and Bad states with their emission of DE= dynamic,  $DE' =$  dynamic above maximum and  $SE =$  static events.

$$
a_{i,j} = \begin{bmatrix} .90 & .10 \\ .95 & .05 \end{bmatrix}
$$
 (7.4)

$$
e_{Good}(x) = \begin{bmatrix} .80 \\ .05 \\ .15 \end{bmatrix}
$$
 (7.5)

$$
e_{Bad}(x) = \begin{bmatrix} .70 \\ .10 \\ .20 \end{bmatrix} \tag{7.6}
$$

By adding a new state called Very Bad state we get the following hidden Markov model:

$$
a_{i,j} = \begin{bmatrix} .985 & .10 & .005 \\ .950 & .04 & .010 \\ .970 & .02 & .010 \end{bmatrix} \tag{7.7}
$$

The emission probabilities for the state Good and Bad remain the same but we have a new emission probability for the third state, called VeryBad state:

$$
e_{Good}(x) = \begin{bmatrix} .80 \\ .05 \\ .15 \end{bmatrix}
$$
 (7.8)

$$
e_{Bad}(x) = \begin{bmatrix} .70 \\ .10 \\ .20 \end{bmatrix} \tag{7.9}
$$

$$
e_{VeryBad}(x) = \begin{bmatrix} .55 \\ .20 \\ .25 \end{bmatrix}
$$
 (7.10)

The parameters for a HMM can be set in two ways:

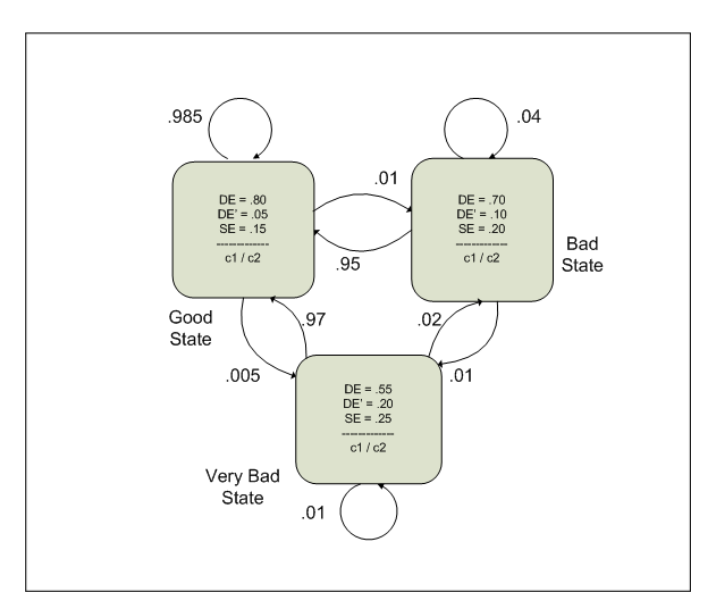

Figure 20: A HMM with three hidden states.

- a HMM can be trained from initially unlabeled sequences. Training can be done by:
	- Baum-Welch training algorithm
	- Gibbs sampling
	- simulated annealing
	- genetic algorithm training methods.
- a HMM can be build from pre-labeled sequences (the state paths are assumed to be known). The parameters for the HMM will be found by converting observed counts of emission and state transitions into probabilities.

### 7.2 Viterbi algorithm

Given a hidden Markov model  $M = (Q, \Sigma, \Theta)$  and a sequence of observed symbols  $X =$  $(x_1, x_2, \ldots, x_{t-1}, x_t, \ldots)$ , generated by a sequence of states  $\mathbf{S} = (s_1, s_2, \ldots, s_{t-1}, s_t, \ldots)$ in the given HMM we want to know the most probable path of states  $s_t$  that emitted the symbol sequence  $x_t$ .

We define with  $v_k(i)$  the probability of the most probable path of states  $(s_1, s_2, \ldots, s_k)$ generating the sequence of symbols  $(x_1, x_2, \ldots, x_i)$ :

$$
v_k(i) = \max_{\{S|S_i=k\}} P(x_1, \dots, x_i, S)
$$
\n(7.11)

Viterbi algorithm finds the most likely path of states that have generated the sequence of observed symbols:

#### 1. Initialize:

$$
v_{begin}(0) = 1 \tag{7.12}
$$

$$
\forall i > 0 \quad v_{s_i}(0) = 0 \tag{7.13}
$$

#### 2. Recursion:

For each emitted symbol  $i = [0, ..., L-1]$  and for each state  $l \in Q$ recursively calculate:

$$
v_l(i+1) = e_l(x_{i+1}) \cdot \max_{k \in Q} \{ v_k(i) \cdot a_{kl} \}
$$
 (7.14)

#### 3. End step:

The value of  $P(X,\Pi^*)$  is:

$$
P(X, \Pi^*) = \max_{k \in Q} \{ v_k(L) \cdot a_{k, end} \}
$$
 (7.15)

We can reconstruct the path of most likely hidden states  $\Pi^*$  which have emitted the sequence of symbols X by keeping back pointers during the recursive calls and by tracing them back after the recursion.

Because we are dealing with probabilities and as a consequence with numbers on the interval  $[0,\ldots,1]$ , the repeated multiplications will result in underflow. We will use logarithms to avoid such side effect:

Viterbi algorithm using logarithms:

1. Initialize (Viterbi logarithmic): because of the logarithms we initialize differently: in the begin state (with probability 1, we initialize to 0), all other states (with probability 0, we initialize to minInt).

$$
v_{begin}(0) = 0 \tag{7.16}
$$

$$
\forall i > 0 \ \ v_{s_i}(0) = -\infty \tag{7.17}
$$

#### 2. Recursion (Viterbi logarithmic):

For each  $i = [0, \ldots, L-1]$  and for each  $l \in Q$  recursively calculate:

$$
v_l(i+1) = \log [e_l(x_{i+1})] \cdot \max_{k \in Q} \{ v_k(i) \cdot \log (a_{kl}) \}
$$
 (7.18)

3. End step (Viterbi logarithmic): The value of  $P(X,\Pi^*)$  is:

$$
P(X, \Pi^*) = \max_{k \in Q} \{ v_k(L) \cdot \log(a_{k, end}) \}
$$
(7.19)

The first-order Markovian assumption states that the probability of being in a state  $q_t$ depends only of the probability of being in the previous state  $q_{t-1}$ :

$$
P(q_t|q_{t-1})\tag{7.20}
$$

The first-order Markovian assumption restricts the accurately modeling of time-series data with highly varied dynamics. In this case we can increase the accuracy by using the probability not only depending of the previous state but to a certain n-length of states:

$$
P(q_t \mid q_{t-1}, \cdots, q_{t-n}) \tag{7.21}
$$

The emitted probability density function would be in that case also adapted to the nlength state sequence:

$$
P(e_{q_t}(x) \mid q_{t-1}, \cdots, q_{t-n}) \tag{7.22}
$$

For fully connected HMMs with a constant number of state transitions per state the complexity of the Viterbi algorithm is:  $O(NM)$  both in time and space, where N is the length of the observed sequence of symbols and M is the number of states.

### 8 Future work and conclusion

### 8.1 Future work

Here we list some of the possibilities for future work for sensors:

#### • smoothing of the sensor curve

Work with a previous and current pointer to the value of the sensor data. Use some sort of average between these two values in the filtering process based on some constant weights:

$$
v_t := \frac{w_1 \cdot v_{t-1} + w_2 \cdot v_t}{2} \tag{8.1}
$$

where  $t \in \mathbb{N}, w_1, w_2 \in \mathbb{R}$  and are constant. For example we can chose as weight for the previous sensor value  $w_1 = .25$  and for the weight of the current value  $w_1 = .75$ 

#### • sampling of the sensory data

We have used a stack of 10 elements to buffer the sensory data. For future work we can use different stack sizes and other ADS for sampling. In place of averaging over all the elements on the stack, we can use:

- an average over a subset or
- we can randomly pick-up a subset of values from the buffer and perform an average only over that subset.

#### • wavelet transform of the sensory data

The sensory data can be transformed using a wavelet function to a new domain. The produced output can then be analyzed for new, specific patterns.

#### • find the most correlated sensors when an event occurs

When an event takes place on the bridge, some of the sensors close to the event will react in some sort of cluster. To find their specific relation with respect to the event and try to find the most correlated sensors in that case, will mean that we have to perform a sensor space search and identify those most correlated sensors.

#### • identifications of event

INPUT: Given a certain correlation function between a set of sensors OUPUT: Identify the type of event; in case of a dynamic event identify its characteristics (speed, direction, amplitude)

#### • features of events

INPUT: Given a dynamic event with its features

OUPUT: Identify and classify from the given event the features: the number of relevant features; specify in detail its main features: the local minima, maxima with their corresponding time durations (analyse in detail each feature of a given event).

#### • transient, dynamic clustering of events

The dynamic nature of events combined with the speed of their change will affect a group of sensors greater than other groups. The forming of highly related, affected sensor groups has a dynamic nature. Identify the groups and specify their forming and change.

INPUT: Given a dynamic event at time  $t_i$ 

OUPUT: Identify for the given event the group of sensors affected. Follow the event during its transition (from its birth till its death) by specifying the dynamic change of groups of sensors affected by it.

Use some sort of classifier to specify groups: entropy, Mahalanobis distance, Euclidian distance, etc.

Next we list some points for future work concerning the Grid: How can we split-up the application to facilitate the Grid parallel processing?

- general benefit of parallel computing for an application
- which parts of the algorithms can be used in parallel
- specific concerns dealing with parallel, distributed programming

### 8.2 Conclusion

By analyzing a real-time system, the bridge called "De Hollandse Brug" , we have tried for the real-time system to:

- find a suited threshold for its sensory data,
- reduce the data by finding events,
- reduce the data by using sampling,
- give a new description to the data (XML),
- transport the data (by events) to a specific location,
- describe the GRID architecture for the data storage and further computation,
- introduce a model for the real-time monitoring of the bridge.

These steps represent the first attempt to deal with complex data streams in real-time systems.

# 9 Acknowledgements

We thank Joost Kok from Liacs for the support, advice, ideas and corrections during the project and the thesis.

We thank Bas Obladen, Carlos Bosma, Hessel Galenkamp from Strukton for their help for the system requirements and for explaining the implemented system through the available data and documentation.

We thank Arne Koopman, Arno Knobbe from Liacs for their advice during the project and for their related documents.

The InfraWatch project is funded by the Dutch funding agency STW, under project number 10970.

### References

- [1] C.F. Bosma, B. Obladen, Onderzoek beperking Verkeershinder bij onderhoud door beton overlagingen, 2009, Strukton Civiel, internal document, not available.
- [2] Ian H. Witten, Eibe Frank, 2nd edition, DATA MINING Practical Machine Learning Tools and Techniques, 2005, ISBN: 978-0-12-088407-0, 525pages.
- [3] Xuedong Huang, Alex Acero, Hsiao-Wuen Hon, Spoken Language Processing, A Guide to Theory, Algorithm, and System Development, 2001, ISBN: 0-13-022616-5, Hardcover, 980pages.
- [4] Arne Koopman, Arno Knobbe, Marvin Meeng, Pattern Selection Problems in Multivariate Time-Series using Equation Discovery, 2010.
- [5] Andrew S. Tanenbaum, fourth edition Computernetwerken, vertaling van Andrew S. Tanenbaum, Computer networks, 2003, Prentice-Hall, ISBN 90-430-0698-X.
- [6] Ian Foster, What is the Grid? A Three Point Checklist, July 20, 2002.
- [7] Luis Ferreira, Viktors Berstis, Jonathan Armstrong, Mike Kendzierski, Andreas Neukoetter, Masanobu Takagi, Richard Bing-Wo, Adeeb Amir, Ryo Murakawa, Olegario Hernandez, James Magowan, Norbert Bieberstein Introduction to Grid Computing with Globus, September 2003, IBM Redbooks.
- [8] Gregor von Laszewski, Ian Foster, Jarek Gawor, Peter Lane, A Java Commodity Grid Kit, November, 2000.

## 10 Appendix A: threshold.h

The source code of the filter program implemented in C++:

```
// ========================================================
// name: threshold.h
// This program will compute a threshold based on sensor s100 from a flat data file
// datum 27-06-2010
// ========================================================
#include <string>
#include <fstream>
#include <iostream>
#include <Windows.h>
#include <stdio.h>
using namespace std;
int thresholdCalc() {
  SYSTEMTIME st;
  string fileName, fileNameOut;
  string line, c_jaar, c_mnd, c_dag, c_uur, c_min, c_sec, c_msec, cs101, cs102;
  string subline;
  ifstream fin;
  ofstream fout;
  float threshold101, s101, threshold102, s102, max101, max102, min101, min102, total=0.0;
  int jaar, mnd, dag, uur, min, sec, msec;
  int tmp, i, event101, eventId, sem_Event, sem_FirstEvent, prev, event_duration;
  int StartEventCounter, EndEventCounter;
  threshold101 = -3;
  event101 = 0; // event affecting sensor 101
  eventId = 0;sem_FirstEvent = 1; // keeps track of the first event in the whole sequence<br>sem_Event = 1; // keeps track of the start of one event<br>prev = 0; // pointer to keep track of the end of an event
   sem_Event = 1; // keeps track of the start of one event<br>prev = 0; // pointer to keep track of the end of an event
  \hspace{0.1mm}/\ast accum. timeDistance between events (think of the accumulated error)
     accumulated error in case that the event oscillates a greater amount of "gap"-times
  */ under the threshold.
  event_duration = 50;
  StartEventCounter = 0;<br>EndEventCounter = 0:
  EndEventCounter
   GetSystemTime (&st);
cout<<st.wYear<<st.wMonth<<st.wDay<<'\n';
  max101 = threshold101:
  cout<<"Give the name of the Sensor data input file"<<'\n';
   cin>>fileName;
fileNameOut = "threshold.txt";
  cout << "Wait ... calculating the threshold for sensor101 from the file. "<< '\n';
  fin.open(fileName.c_str());
  // open file
   while(fin.good() == false) {
cout << "Unable to open file: "<<fileName<<'\n';
     cout << "Enter a new name: ";
     cin >> fileName;
    fin.open(fileName.c_str());
  }
  fout.open(fileNameOut.c_str());
   if (fout.good() == false) {
cout << "Unable to open file: "<<fileNameOut<<'\n';
}
   // the file can be opened
if (fin.is_open()) {
    i = 0:
     while (!fin.eof() ) {
       getline (fin,line);
        if (i \ge 2) { // skip first 2 header lines from the file: i=0 first line, i=1 sec line<br>if (l!1n \neq npty()) { // if the line from input file is not empty read sensor data<br>cs101 = line.substr(24,11); // read sensor101 string 
          } else { // if line is empty make substr data empty
cs101 = ""; //
cs102 = ""; //
```

```
// if string value of sensors is not empty -> transform its value to float
        if (!cs101.empty()) { // if the substr sensor data for sensor101 is not empty<br>s101 = atof (cs101.c_str()); // convert substr to float value<br>s102 = atof (cs102.c_str()); // convert substr to float value
          // check for new maxima
          if (s101 > max101) // assign new values to the max for this sensor
          max101 = s101;<br>if (s102 > max102)\frac{1}{2} assign new values to the max for this sensor
               max102 = s102// check for new minima
          if (s101 < min101) // assign new values to the min for this sensor
          \begin{tabular}{ll} \bf{min101 = s101;} \\ \bf{if} (s102 > min102) \end{tabular}\frac{1}{2} assign new values to the min for this sensor
               min102 = s102} else { // else: string value is empty -> assign low values to sensors
           s101 = -10;
            s102 = -10;
        }
        // the start of the new event
        if (sem_Event == 1) { // if we have detected a new event
             eventId++;
             StartEventCounter = i; // mark beginning of event
             sem_Event = 0;
        }
       if (threshold101 < s101) { // detect an event above the threshold
           prev++;
           if (!line.empty() ) { // line from the file cannot be empty
               c_j = l ine.substr(0,4); // read year string
                c_mnd = line.substr(5,2); // read month string
               c_dag = line.substr(8,2); // read day string
               c_uur = line.substr(11,2); // read hour string
                c_min = line.substr(14,2); // read minutes string
c_sec = line.substr(17,2); // read sec. string
                c_msec = line.substr(20,3); // read msec. string
            } else { // line empty, initialize the strings to empty
c_jaar = ""; c_mnd = ""; c_dag = "";
c_uur = ""; c_min = ""; c_sec = ""; c_msec="";
           } // if line not empty
           if (!c_jaar.empty()) jaar = atoi (c_jaar.c_sstr()); else jaar = 0;
            if (!c_mnd.empty()) mnd = atoi (c_mnd.c_str()); else mnd = 0;
if (!c_dag.empty()) dag = atoi (c_dag.c_str()); else dag = 0;
            if (!c_uur.empty()) uur = atoi (c_uur.c_str()); else uur = 0;
if (!c_min.empty()) min = atoi (c_min.c_str()); else min = 0;
if (!c_sec.empty()) sec = atoi (c_sec.c_str()); else sec = 0;
           if (!c_msec.empty() msec = atoi (c_msec.c_sstr()); else msec = 0;
           if (sem_FirstEvent == 1) { // signal for the first event in the sequence
               prev = i;sem_FirstEvent = 0;
           } else { // prev != 0
                  if (event_duration < (i-prev)) { // check if event duration is long enough
                       sem_Event = 1;
                        prev = i;
                  } // if (i-prev) > event_duration
        }
} // sensor 101
     } // if i>2
     i++;
     total = total + s101:
  } // while !eof()
   if (i |=0) {
    threshold101 = total / i; // calc. average for the threshold
   }<br>cout<<'\n';
   cout <<"Rows = "<< i << " Sum = " <<total << " Threshold = " <<threshold101;<br>cout << " Max = " <<max101<< " min = " <<min101<< " "<<endl;
   cout << '\n';
  if (fout.is_open() ) {
   fout << threshold101 << endl;
}
  fin.close();
   fout.close();
   cout << '\n';
   cout<<"The threshold " <<threshold101 <<" was written to file threshold.txt. "<<'\n';
   \texttt{count}\texttt{<<'}\texttt{\textbackslash} n ;
} // if file open
else
  cout << "Unable to open file";
return 0;
```
}

}

```
47
```
# 11 Appendix B: fileio.h

// ===========================================================

// name: fileio.h

// date: 11-03-2010 // version 1.00

// This module will read the sensor flat data file and produce a CSV file based on a threshold.

// input the file you want to read, use first the option 1 to produce a threshold in the threshold file or // input the threshold manually.

// ===========================================================

#include <string> #include <fstream> #include <iostream> #include <Windows.h> #include <stdio.h>

using namespace std;

void makeCsvFile() {

SYSTEMTIME st;

char  $k_0$ ] =  $'$ ;;;  $char\space{0.01}$  quote =  $im\space{0.01}$ ;

string fileName, fileNameOut, thresholdFileName; string line, threshold\_line, c\_jaar, c\_mnd, c\_dag, c\_uur, c\_min, c\_sec, c\_msec, cs101, cs102; string subline;

ifstream fin, thresholdFile; ofstream fout;

float threshold101, s101, threshold102, s102, max101, max102, min101, min102;; int jaar, mnd, dag, uur, min, sec, msec, tmp, i, event101, eventId, StartEvent, StartSeq, prev, gap;

threshold101 = -10; event101 = 0; // event affecting sensor 101 eventId = 0;

```
StartSeq = 1; // keeps track of the first event in the whole sequence
StartEvent = 1; // keeps track of the start of one event
 prev = 0; // pointer to keep track of the end of an event<br>gap = = 50; // max. timeDistance between events (think of the accumulated error)<br>// accumulated error in case that the event oscillates an greater amount of "gap"-t
 // under the threshold.
 GetSystemTime (&st);
cout<<st.wYear<<st.wMonth<<st.wDay<<'\n';
cout<<"Input the threshold (use a value around zero) "<<'\n';
cin>>threshold101;
cout<<"Input the name of the Sensor data input file: "<<'\n';
cin>>fileName;
 fileNameOut = fileName + ".csv";
thresholdFileName = fileName + ".trh";
 fin.open(fileName.c_str());
thresholdFile.open(thresholdFileName.c_str());
 // open input sensor datafile
while(fin.good() == false) {
cout << "Unable to open file: "<<fileName<<'\n';
    cout << "Enter a new name: ";
    cin >> fileName;
  fin.open(fileName.c_str());
}
fout.open(fileNameOut.c_str());
 if (fout.good() == false) {
cout << "Unable to open file: "<< fileNameOut <<'\n';
}
 if (thresholdFile.good() == false) { //open thresholdfile
cout << "Unable to open file: "<< thresholdFileName <<'\n';
} else {
    if (thresholdFile.is_open()) {
getline (thresholdFile,threshold_line);
       if (! threshold_line.empty() ) {
threshold101 = atof (threshold_line.c_str());
      }
  }
}
```

```
// the file can be opened
if (fin.is_open()) {
  i = 0;
while (! fin.eof() ) {
```

```
getline (fin,line);
      if (i >= 2) { // skip first 2 header lines from the file
         if (!line.empty() ) {
             cs101 = line.substr(24,11); // sensor 101
cs102 = line.substr(35,11); // sensor 102
          } else {
cs101 = "";
          cs102 = "";}
         if (!cs101.empty()) {
            s101 = atof (cs101.c_str()); //
           s102 = atof (cs102.c_str()); //
         } else {
          s101 = -10;
s102 = -10;
}
         // signal the start of the new event StartEvent = TRUE
         if (StartEvent == 1) {
            eventId++;
            StartEvent = 0;
             max101 = threshold101; // init. max for this new event
min101 = threshold101; // init. min for this new event
         }
         if (s101 > threshold101) { // threshold for this sensor is value = 0
           prev++;
            if (!line.empty() ) { // line from file cannot be empty
              c_jaar = line.substr(0,4); // read strings
              c_{\text{mod}} = 1ine.substr(5, 2);
               c_{\text{a}} = \text{line}.\text{subtract}(8,2)c uur = line.substr(11.2);
              c_{\text{min}} = line.substr(14,2);
                c_sec = line.substr(17,2);
c_msec = line.substr(20,3);
             } else { // line is empty -> nothing to read<br>c_jaar = ""; c_mnd = ""; c_dag = ""; c_uur = ""; c_min = ""; c_sec = ""; c_msec="";<br>}
             if (!c_jaar.empty()) jaar = atoi (c_jaar.c_str()); else jaar = 0;
if (!c_mnd.empty()) mnd = atoi (c_mnd.c_str()); else mnd = 0;
if (!c_dag.empty()) dag = atoi (c_dag.c_str()); else dag = 0;
             if (!c_uur.empty()) uur = atoi (c_uur.c_str()); else uur = 0;<br>if (!c_min.empty()) min = atoi (c_min.c_str()); else min = 0;<br>if (!c_sec.empty()) sec = atoi (c_sec.c_str()); else sec = 0;<br>if (!c_msec.empty()) msec = atoi (c
           if (fout.is_open() ) {
              fout << eventId << kol;
                fout << i << kol;
fout << c_jaar << "-" <<c_mnd << "-" <<c_dag << kol;
fout << c_uur << ":" << c_min <<":" << c_sec << kol;
              fout << c_msec << kol;
                fout << s101 << kol;
fout << s102 << endl;
           } // if (s101 > threshold101)
           if (StartSeq == 1) {
             prev = i;
StartSeq = 0;
} else { // prev != 0
if ((i-prev) > gap) {
                 StartEvent = 1;prev = i;
} // if (i-prev) > gap
           }
           cout << eventId << " " << i << " "<< prev <<" " << sensor101 "<<c_jaar << "-" <<c_md << "-" <<c_aag << " " <<< c_min <<":" << c_sec <<"," << c_mi< << " " << c_min <<";" << c_sec <<"," << c_min <<";" << c_sec <<"," << c_min
        } // s101 > threshold101
     } // if i>=2
     i++;
  } // while !eof()
   fin.close();
   fout.close();
} // if file open
else cout << "Unable to open file";
```

```
}
```
# 12 Appendix C: listImplStack.h

//============================================ //author: Gratian Schiopu //Single linked list implementation of a stack // this ADS (abstract data structure) will be used for sampling with a fixed window size //============================================ #ifndef \_LISTIMPLSTACK\_ #define \_LISTIMPLSTACK\_ #include <iostream> using namespace std; const int MAX\_STACK = 10; typedef float stackItemType; class StackClass { public: StackClass(); // stackClass (const stackClass & S); // copy constructor ~StackClass(); bool stackIsEmpty(); // check if the stack is empty bool stackIsFull(); // check if the stack is full void push (stackItemType newItem); // push one elem. on the stack void pop(); // pop one elem from the stack<br>void getStackTop(stackItemType & topItem); //get the top element<br>void displayStackElem (); float averageElem (); // perform the average of all the elem. on the stack void emptyStack (); // delete all elem. from the stack private: // typedef node \*nodePrt; struct node { stackItemType item; node \*next; } \*bottom, \*top; int totalElements; }; // stack constructor // PRE: the stack doesn't exist. // POST: the stack is created as an empty stack StackClass::StackClass() {bottom = top = NULL; totalElements = 0;} // stack destructor // PRE: the stack exists as a simply linked list // POST: each node from the stack is poped from the stack and the memory deallocated StackClass:: "StackClass() { } // PRE: the stack exists // POST: if the stack is empty the method returns a TRUE, else a FALSE. bool StackClass::stackIsEmpty() {return bool (top == NULL);} // PRE: the stack exists // POST: if the stack is empty the method returns a TRUE, else a FALSE. bool StackClass::stackIsFull() {return bool (totalElements == (MAX\_STACK-1));} // PRE: the stack exists and the Maxsize of the stack isn't reached // POST: the new element is pused onto the stack // and the top of stack points to the new added element. void StackClass::push(stackItemType newItem) { if (!stackIsFull()){ if (stackIsEmpty()) { bottom = top = new node; top->item = newItem; top->next = NULL; } else { top->next = new node;  $top = top{\gt;next};$ top->item = newItem; top->next = NULL; } totalElements++; }  $\overline{1}$ // PRE: the stack exists // POST: the top element is deleted from the stack and // top of the stack points to the previous element added to the stack. void StackClass::pop(){ node \*p; if (bottom == top) { // only one item on the stack bottom = NULL; delete top;  $top = NULL;$ 

```
totalElements = 0;
} else { // more than one items on the stack
  p = bottom;while ((p->next) != top) {p = p->next; }
p->next = NULL;
      delete top;
       top = p;
totalElements--;
 } // fi
}
 // PRE: the stack isn't empty
// POST: the element pointed to by the top is returned.
void StackClass::getStackTop(stackItemType& topItem){
  if (!stackIsEmpty()){
topItem = top->item;
 }
}
 // display the elemnets of the stack: from bottom to the top
void StackClass::displayStackElem() {
 node *p;
stackItemType item;
  if (!stackIsEmpty()) {
cout << "bottom of stack stack: ";
cout << bottom->item;
    cout << "\n\lambda";
     cout << "top of the stack: ";<br>cout << top->item;<br>cout << "\n";
    p = bottom;while (p != top) {
item = p->item;
cout << item;
     p = p->next;
}
    item = p->item;
     cout << item;
cout << "\n";
cout << "Total: " << totalElements << "\n";
 } else { cout << "EmptyStack! \n";}
}
// average the value of the elements on the stack, return the avg value
 // the stack will be empty after the average operation.
float StackClass::averageElem() {
  node *p;
stackItemType item;
int counter = 0;
float total = 0;
 while (!stackIsEmpty()) {
    getStackTop (item);
     total = total + item;
    pop();
    counter++;
 }
 if (counter != 0)
   return (total / counter);
 else
 return 0;
}
 // delete all elem. from the stack
void StackClass::emptyStack() {
 while (!stackIsEmpty()) { pop(); }
}
#endif
```
# 13 Appendix D: sampling.h

```
//===================================================
// datum 19-08-2010
// version 1.00
// sampling using a stack
// elements are pushed on the stack
// if the stack is full we average the elements on the stack.
// We do this by using each time a pop until the stack is empty.
// After each pop we sum up the elements and in the end we compute the average
                     //===================================================
#include <string>
#include <fstream>
#include <iostream>
#include <Windows.h>
#include <stdio.h>
#include "listImplStack.h"
using namespace std;
void Sampling2Csv() {
 stackItemType stItem;
 StackClass<sup>S</sup>;
 int stCounter;
 SYSTEMTIME st;
  char kol = ';';<br>char quote = '"';
 string fileName, fileNameOut, thresholdFileName;
 string line, threshold_line, c_jaar, c_mnd, c_dag, c_uur, c_min, c_sec, c_msec, cs101, cs102;
 string subline;
 ifstream fin, thresholdFile;
 ofstream fout;
 float threshold101, s101, threshold102, s102, max101, max102, min101, min102;;
 int jaar, mnd, dag, uur, min, sec, msec, tmp, i, event101, eventId, StartEvent, StartSeq, prev, gap;
 threshold101 = -10;
 event101 = 0; // event affecting sensor 101
 eventId = 0:
 StartSeq = 1; // keeps track of the first event in the whole sequence
 StartEvent = 1; \frac{1}{2} keeps track of the start of one event
  prev = 0; // pointer to keep track of the end of an event
gap = 50; // max. timeDistance between events (think of the accumulated error)
 // accumulated error in case that the event oscillates an greater amount of "gap"-times
 // under the threshold.
 GetSystemTime (&st);
 cout<<st.wYear<<st.wMonth<<st.wDay<<'\n';
 cout<<"Input the threshold (use a value around zero) "<<'\n';
 cin>>threshold101;
 cout<<"Input the name of the Sensor data input file: "<<'\n';
 cin>>fileName;
  fileNameOut = fileName + ".csv";
thresholdFileName = fileName + ".trh";
 fin.open(fileName.c_str());
 thresholdFile.open(thresholdFileName.c_str());
 // open input sensor datafile
  while(fin.good() == false) {
cout << "Unable to open file: "<<fileName<<'\n';
cout << "Enter a new name: ";
  cin >> fileName;
  fin.open(fileName.c_str());
 }
 fout.open(fileNameOut.c_str());
  if (fout.good() == false) {
cout << "Unable to open file: "<< fileNameOut <<'\n';
 }
  if (thresholdFile.good() == false) {
cout << "Unable to open file: "<< thresholdFileName <<'\n';
 } else {
   if (thresholdFile.is_open()) {
getline (thresholdFile,threshold_line);
     if (! threshold_line.empty() ) {
     threshold101 = atof (threshold_line.c_str());
    }
  }
 }
 // the file can be opened
 if (fin.is_open()) {
  i = 0:
```

```
while (! fin.eof() ) {
     getline (fin,line);
     if (i >= 2) { // skip first 2 header lines from the file
        if (!line.empty() ) {
cs101 = line.substr(24,11); // sensor 101
           cs102 = line.substr(35,11); // sensor 102
        } else {
cs101 = "";
        cs102 = "";
}
       if (!cs101.empty()) {
           s101 = atof (cs101.c_str()); //
s102 = atof (cs102.c_str()); //
       } else {<br>s101 = -100;s101 = -100;
s102 = -100;
}
        // signal the start of the new event StartEvent = TRUE
        if (StartEvent == 1) {
           eventId++;
           StartEvent = 0;
           max101 = threshold101; // init. max for this new event
min101 = threshold101; // init. min for this new event
       }
       if (!S.stackIsFull()) { // if stack not full
        S.push(s101); // push value on the stack
} else { // stack is full
          stItem = S.averageElem(); // avg elem. from the stack; empty the stack
           if (stItem >= threshold101) { // threshold for this sensor is value = 0
             if (!line.empty() ) { // line from file cannot be empty
c_jaar = line.substr(0,4); // read strings
               c_{\text{mod}} = line.substr(5,2);<br>c_{\text{mod}} = line.substr(8,2);
                         = line.substr(8,2);
               c uur = line.substr(11,2);
               c_{\text{min}} = line.substr(14,2);
                c_sec = line.substr(17,2);
                \overline{c} msec = line.substr(20.3);
            } else { // line is empty -> nothing to read
              c_j = \sum_{r=1}^{r} = \sum_{r=1}^{r} = \sum_{r=1}^{r} = \sum_{r=1}^{r} = \sum_{r=1}^{r} = \sum_{r=1}^{r} \sum_{r=1}^{r} = \sum_{r=1}^{r} \sum_{r=1}^{r} \sum_{r=1}^{r} \sum_{r=1}^{r} \sum_{r=1}^{r} \sum_{r=1}^{r} \sum_{r=1}^{r} \sum_{r=1}^{r} \sum_{r=1}
             if (!c_jaar.empty()) jaar = atoi (c_jaar.c_str()); else jaar = 0;
if (!c_mnd.empty()) mnd = atoi (c_mnd.c_str()); else mnd = 0;
if (!c_dag.empty()) dag = atoi (c_dag.c_str()); else dag = 0;
             if (!c_uur.empty()) uur = atoi (c_uur.c_str()); else uur = 0;
if (!c_min.empty()) min = atoi (c_min.c_str()); else min = 0;
if (!c_sec.empty()) sec = atoi (c_sec.c_str()); else sec = 0;
            if (!c_msec.empty() msec = atoi (c_msec.c_sstr()); else msec = 0;
            if (fout.is_open() ) {
               fout << eventId << kol;
                fout << i << kol;
fout << c_jaar << "-" <<c_mnd << "-" <<c_dag << kol;
fout << c_uur << ":" << c_min <<":" << c_sec << kol;
                fout << c_msec << kol;
fout << stItem << endl;
// fout << stItem << kol;
// fout << s102 << endl;
            } // if output file is open
            prev = prev + 10; // advance prev. with the stacksize
            if (StartSeq == 1) {
              prev = i;
                StartSeq = 0;
             } else { // prev != 0
if ((i-prev) > gap) {
                StartEvent = 1;
                prev = i;
} // if (i-prev) > gap
            }
          \frac{1}{2} // stItem >= threshold101
       } // stackIsFull()
    } // if i>2
    i++;
 } // while ! eof()
 fin.close();
 fout.close();
 } // if file open
else cout << "Unable to open file";
```
}

# 14 Appendix E: fileioxml.h

//============================================= // name: fileioxml.h // This program filters events from sensor a data file given a specific threshold // datum 27-06-2010 ...<br>// output file format is XML<br>//=========================== //============================================= #include <string> #include <fstream> #include <iostream> #include <Windows.h> #include <stdio.h> using namespace std; int makeXmlFile() { SYSTEMTIME st: string fileName, fileNameOut; string line, c\_jaar, c\_mnd, c\_dag, c\_uur, c\_min, c\_sec, c\_msec, cs101, cs102; string subline; ifstream fin; ofstream fout; float threshold101, s101, threshold102, s102, max101, max102, min101, min102; int jaar, mnd, dag, uur, min, sec, msec, tmp, i, event101, eventId, sem\_Event, sem\_FirstEvent, prev, event\_duration; int StartEventCounter, EndEventCounter; threshold101 =  $-3$ ; event101 = 0; // event affecting sensor 101 eventId = 0; sem\_FirstEvent = 1; // keeps track of the first event in the whole sequence<br>sem\_Event = 1; // keeps track of the start of one event<br>prev<br>prev = 0; // pointer to keep track of the end of an event<br>event\_duration = 50; // ax. // accumulated error in case that the event oscillates an greater amount of "gap"-times // under the threshold. StartEventCounter = 0; EndEventCounter = 0; GetSystemTime (&st); cout<<st.wYear<<st.wMonth<<st.wDay<<'\n': cout<<"Input the threshold (use a value around zero) "<<'\n'; cin>>threshold101; max101 = threshold101; //max102 = threshold102; cout<<"Give the name of the Sensor data input file"<<'\n'; cin>>fileName; fileNameOut = fileName + ".xml"; fin.open(fileName.c\_str()); // open file while(fin.good() == false) { cout << "Unable to open file: "<<fileName<<'\n'; cout << "Enter a new name: "; cin >> fileName; fin.open(fileName.c\_str()); } fout.open(fileNameOut.c\_str()); if (fout.good() == false) { cout << "Unable to open file: "<<fileNameOut<<'\n'; } // the file can be opened if (fin.is\_open()) {  $i = 0$ : while (!fin.eof() ) { getline (fin,line); if (i < 2) { if (i < 1) { if (fout.is\_open() ) { fout << "<bridge>" << endl; fout << " " <<"bridgeID = " << '"' << "001" << '"' << endl;<br>fout << " "<<"" << ""<" << "" << "" << "" << "" << "" << "" << "" << endl;<br>fout << " "<<"" << "" <<"" << "" << "" << endl;<br>fout << " "<<"Bonsor threshold = " << ' }  $\mathbf{r}$ } else { // skip first 2 header lines from the file if (!line.empty() ) { // if the line from input file is not empty read sensor data

```
cs101 = line.substr(24,11); // read sensor101 string from a specific location
cs102 = line.substr(35,11); // read sensor102 string from a specific location
             } else { // if line is empty make substr data empty
                    cs101 = ""; //
cs102 = ""; //
             }
             // if string value of sensors is not empty -> transform its value to float
             if (!cs101.empty()) { // if the substr sensor data for sensor101 is not empty
                 s101 = atof (cs101.c_str()); // convert substr to float value<br>s102 = atof (cs102.c_str()); // convert substr to float value
                // check for new maxima
                if (s101 > max101) // assign new values to the max for this sensor
                max101 = s101;<br>if (s102 > max102)\frac{1}{2} assign new values to the max for this sensor
                   max102 = s102;// check for new minima
                if (s101 < min101) // assign new values to the min for this sensor
                min101 = s101;<br>if (s102 > min102)// assign new values to the min for this sensor
                   min102 = s102;
                } else { // else assign low values to sensors
                    s101 = -10;
s102 = -10;
                }
                // the start of the new event
                if (sem_Event == 1) { // if we have detected a new event
                   eventId++;
                   StartEventCounter = i; // mark beginning of event
                    max101 = threshold101; // init. max for this new event
min101 = threshold101; // init. min for this new event
                   sem_Event = 0;
                    if (fout.is_open() ) {<br> fout << " <event>" << endl;<br> fout << " " <<"eventID = " << eventId << endl;
                  }
                \mathbf{r}if (threshold101 < s101) { // detect an event above a certain threshold
                   prev++;
                   if (!line.empty() ) { // line from the file cannot be empty
                       c_jaar = line.substr(0,4); // read strings
                      c \mod = \text{line}.\text{substr}(5,2):
                      c_{\text{mag}} = \text{line}.\text{subtract}(8,2);<br>c uur = line.substr(11.2)
                                 = line.substr(11,2)c min = line.substr(14.2):
                      c_s = 1ine.substr(17, 2);
                       c_msec = line.substr(20,3);
                    } else { // line is empty -> nothing to read
c_jaar = ""; c_mnd = ""; c_dag = ""; c_uur = ""; c_min = ""; c_sec = ""; c_msec="";
                   }
                    if (!c_jaar.empty()) jaar = atoi (c_jaar.c_str()); else jaar = 0;
if (!c_mnd.empty()) mnd = atoi (c_mnd.c_str()); else mnd = 0;
if (!c_dag.empty()) dag = atoi (c_dag.c_str()); else dag = 0;
                    if (!c_uur.empty()) uur = atoi (c_uur.c_str()); else uur = 0;
if (!c_min.empty()) min = atoi (c_min.c_str()); else min = 0;
if (!c_sec.empty()) sec = atoi (c_sec.c_str()); else sec = 0;
                   if (!c_msec.empty()) msec = atoi (c_msec.c_str()); else msec = 0;
                   if (fout.is_open() ) {
                      f \circ f = f^{-1} \circ f^{-1} \circ f = f^{-1} \circ f^{-1} \circ f = f \circ f<br>f \circ f = f \circ f = f \circ f<br>f \circ f = f \circ f = f \circ ffout << " sensorID = " << '"' << "101" << '"' << endl;
fout << " sensorType = " << '"' << "Load" << '"' << endl;
                       fout << "        dateTime   = " << "'' << c_jaar << "-" << c_mnd << "-" << c_dag << " " << c_min << ":" << c_sec << "," << c_msec << '"' << endl<br>fout << "        value         = " << cs101 << endl;
                      fout \langle \cdot \rangle " rowCounter = " \langle \cdot \rangle is \langle \cdot \rangle and it is the rowCounter = " \langle \cdot \rangle fout \langle \cdot \rangle " prevCounter = " \langle \cdot \rangle for \langle \cdot \rangle and it is the real of the real of the real of the real of the real of the real
                       fout << " prevCounter= " << prev << endl;
fout << " </sensor>" << endl<< endl;
//--------------------------------------------------------------------------------------
// fout << " <sensor>" << endl;
// fout << " sensorID = " << '"' << '"' << '"' << c '"' << endl;<br>// fout << " sensorType = " << '"' << "Load" << '"' << endl;<br>// fout << " sensorType = " << '"' << "Load" << '"' << c_md << "-" << c_dag << " " << c_uur << "
//<br>
fout << " dateTime = " << '" ' << c_j<br>
fout << " dateTime = " << cs102 << e<br>
fout << " value = " << cs102 << e<br>
fout << " rowCounter = " << i << < < < < < < cs102 << endl;<br>
// fout << " rowCounter = " << i << < < cs102
// fout << servel = {\text{\sigma_{\sigma_{\sigma_{\sigma_{\sigma_{\sigma_{\sigma_{\sigma_{\sigma_{\sigma_{\sigma_{\sigma_{\sigma_{\sigma_{\sigma_{\sigma_{\sigma_{\sigma_{\sigma_{\sigma_{\sigma_{\sigma_{\sigma_{\sigma_{\si
                          fout \langle\langle\cdot\rangle^* \langle\cdot\rangle^* \langle\cdot\rangle^* \langle\cdot\rangle^* \langle\cdot\rangle^* \langle\cdot\rangle^* \langle\cdot\rangle^* \langle\cdot\rangle^* \langle\cdot\rangle^*//--------------------------------------------------------------------------------------
                } // if (s101 > threshold101)
```
if (sem\_FirstEvent == 1) { // signal for the first event in the sequence

prev = i; sem\_FirstEvent = 0;

} else { // prev != 0

if (event\_duration < (i-prev)) { // chech if event duration is long enough<br>fout << " MaxValue on Sensor101 for event " <<eventId <<" = " << max101 << " MaxValue on Sensor101 for event " <<eventId <<" = " << max101 << " st

```
cout \lt\lt "EventId = "\lt\lteventId \lt\lt " " \lt\lt " min = "\lt\lt min101 \lt\lt " Max = "\lt\lt max101 \lt\lt endl;
```
sem\_Event = 1; prev = i;<br>} // if (i-prev) > event\_duration<br>}

fout << i << " "<< prev <<" " << "sensor101 "<<<\_ jaar << "-" <<c\_man << " " <<<c\_ag << " " <<< <<< < < " " <<< c\_min << ":" << c\_msec << "," << c\_msec << " " << s101

} // sensor 101

} // if i>2

```
i++;
//cout << i << " " <<jaar << " " << mnd << " " << dag << " " << uur << " " << min <<" " << sec <<" " << s101 <<endl;
//cout << i << " " <<c_jaar << " " <<c_mnd << " " <<c_dag << " " <<c_uur << " " << c_min <<" " << c_sec <<"," << c_msec << " " << s101 <<endl;
     } // while !eof()
```

```
if (fout.is_open() ) {<br>
fout << "</event>" << endl;<br>
fout << "</bridge>" << eventId <<endl;<br>
}
      fin.close();
fout.close();
} // if file open
else
```
cout << "Unable to open file";

return 0; }

# 15 Appendix F: socketxml.h

//===========================================

// name: socketxml.h

// author Gratian Schiopu // date: 27-06-2010

- 
- // for this module we need the server.exe running at the given IP addres
- // this module reads a sensory flat file it will transmit the data to a server in XML

//===========================================

#include <string> #include <fstream> #include <iostream>

#include <Windows.h> #include <stdio.h> // #include <winsock2.h>

using namespace std; // using namespace System;

clientService.sin\_family = AF\_INET;

int sockXml() {

SYSTEMTIME st;<br>WSADATA wsaData; WSADATA wsaData; // Initialize Winsock SOCKET m\_socket; // socket ADtype string fileName, fileNameOut; string line, c\_jaar, c\_mnd, c\_dag, c\_uur, c\_min, c\_sec, c\_msec, cs101, cs102; string subline; // Be careful with the array bound, provide some checking mechanism... char cIPaddr[15]; // IPaddr for the server the client will communicate with char sendbuf[200] = "This is a test string from client"; // send buffer char recvbuf $[200]$  = "";  $\frac{1}{200}$  / receive buffer ifstream fin; ofstream fout; float threshold101, s101, threshold102, s102, max101, max102, min101, min102; int jaar, mnd, dag, uur, min, sec, msec, tmp, i, event101, eventId, sem\_Event, sem\_FirstEvent, prev, event\_duration; int StartEventCounter, EndEventCounter; int portNo; // socket port number; int bytesSent; int bytesRecv = SOCKET\_ERROR; threshold $101 = -3$ ; event101 = 0; // event affecting sensor 101 eventId = 0; sem\_FirstEvent = 1; // keeps track of the first event in the whole sequence<br>sem\_Event = 1; // keeps track of the start of one event<br>prev = 0; // pointer to keep track of the end of an event<br>event\_duration = 50; // ax. time // under the threshold. StartEventCounter = 0;<br>EndEventCounter = 0;  ${\tt EndEventCounter}$ int iResult = WSAStartup(MAKEWORD(2,2), &wsaData); // check result of the WSAtartup if (iResult != NO\_ERROR) printf("Client: Error at WSAStartup().\n"); else printf("Client: WSAStartup() is OK.\n"); // Create a SOCKET for connecting to a server m\_socket = socket(AF\_INET, SOCK\_STREAM, IPPROTO\_TCP); if (m\_socket == INVALID\_SOCKET) { printf("Client: Error at socket(): %ld\n", WSAGetLastError()); WSACleanup(); return 0;  $\overline{1}$ else printf("Client: socket() is OK.\n"); cout<<"Input the IPaddres for the Server "<<'\n'; cin>>cIPaddr; cout<<"The Server IP Addres is "<<cIPaddr<<'\n'; <code>cout<<"Input the IPaddres for the port "<<'\n';</code> cin>>portNo; cout<<"The Port for the Socket communication is: "<<portNo<<'\n'; // The sockaddr\_in structure specifies the address family, // IP address, and port of the server to be connected to. sockaddr\_in clientService;

```
// clientService.sin_addr.s_addr = inet_addr("127.0.0.1");
clientService.sin_addr.s_addr = inet_addr(cIPaddr);
  clientService.sin_port = htons(portNo);
   // Connect to server...
  if (connect(m_socket, (SOCKADDR*)&clientService, sizeof(clientService)) == SOCKET_ERROR) {
        printf("Client: Failed to connect.\n");
        WSACleanup();
        return 0;
    } else {
          printf("Client: connect() is OK.\n");
          printf("Client: Can start sending and receiving data....\n");
    }
    // will use this later on when we read more files based on date.counter
    // generated files: 2010629.000..2010629.287
    GetSystemTime (&st);
    cout<<st.wYear<<st.wMonth<<st.wDay<<'\n';
    cout << "Input the threshold (use a value around zero) "<< '\n';
    cin>>threshold101;
    max101 = threshold101;
// max102 = threshold102;
    cout<<"Give the name of the Sensor data input file"<<'\n';
    cin>>fileName;
    fileNameOut = fileName + ".xml";
  fin.open(fileName.c_str());
  // open file
  while(fin.google() == false) {
     cout << "Unable to open file: "<<fileName<<'\n';
cout << "Enter a new name: ";
     cin >> fileName;
    fin.open(fileName.c_str());
   }
  fout.open(fileNameOut.c_str());
  \begin{minipage}{.4\linewidth} \begin{tabular}{l} \bf \end{tabular} \begin{tabular}{l} \bf \end{tabular} \end{minipage}cout << "Unable to open file: "<<fileNameOut<<'\n';
}
   // the file can be opened
if (fin.is_open()) {
     i = 0:
     while (!fin.eof() ) {
        getline (fin,line);
if (i < 2) {
          if (i < 1) {
             if (fout.is_open() ) {
fout << "<bridge>" << endl;
                fout << " " <<"bridgeID = " << '"' << "001" << '"' << endl;<br>fout << " "<<"" << ""<" << "" << "" << "" << "" << "" << "" << "" << endl;<br>fout << " "<<"" << "" <<"" << "" << "" << endl;<br>fout << " "<<"Bonsor threshold = " << '
            }
          }
       } else { // skip first 2 header lines from the file
           if (!line.empty() ) { // if the line from input file is not empty read sensor data
            cs101 = line.substr(24,11); // read sensor101 string from a specific location cs102 = line.substr(35,11); // read sensor102 string from a specific location } else { // if line is empty make substr data empty<br>cs101 = ""; /
           \mathbf{r}// if string value of sensors is not empty -> transform its value to float
            if (!cs101.empty()) { // if the substr sensor data for sensor101 is not empty
               s101 = atof (cs101.c_str()); // convert substr to float value
s102 = atof (cs102.c_str()); // convert substr to float value
              // check for new maxima
              if (s101 > max101) // assign new values to the max for this sensor
                \frac{1}{2} may 101 = s101;
              if (s102 > max102) // assign new values to the max for this sensor
                max102 = s102;// check for new minima
              if (s101 < min101) // assign new values to the min for this sensor
                min101 = s101if (s102 > min102) // assign new values to the min for this sensor
            min102 = s102;
} else { // else assign low values to sensors
s101 = -10;
             s102 = -10;
           }
            // the start of the new event
           if (sem_Event == 1) { // if we have detected a new event
              eventId++;
               StartEventCounter = i; // mark beginning of event
max101 = threshold101; // init. max for this new event
```

```
min101 = threshold101; // init. min for this new eventsem_Event = 0;
                  if (fout.is_open() ) {<br>
fout << " <event>" << endl;<br>
fout << " " <<"eventID = " << eventId << endl;
                 }
              }
              if (threshold101 < s101) { // detect an event above a certain threshold
              prev++;
              if (!line.empty() ) { // line from the file cannot be empty
                 c_j aar = line.substr(0,4); // read strings
                  c \mod = \text{line}.\text{substr}(5,2):
                 c_dag = line.substr(8,2);<br>cuur = line.substr(11.2)= line.substr(11,2);
                 c_min = line.substr(14,2);
                 c_sec = line.substr(17,2);
                 c<sub>msec</sub> = line.substr(20,3);
              } else { // line is empty -> nothing to read
               c_jaar = ""; c_mnd = ""; c_dag = ""; c_uur = ""; c_min = ""; c_sec = ""; c_msec="";
}
               if (!c_jaar.empty()) jaar = atoi (c_jaar.c_str()); else jaar = 0;
if (!c_mnd.empty()) mnd = atoi (c_mnd.c_str()); else mnd = 0;
if (!c_dag.empty()) dag = atoi (c_dag.c_str()); else dag = 0;
               if (!c_uur.empty()) uur = atoi (c_uur.c_str()); else uur = 0;
if (!c_min.empty()) min = atoi (c_min.c_str()); else min = 0;
if (!c_sec.empty()) sec = atoi (c_sec.c_str()); else sec = 0;
              if (!c_msec.empty() msec = atoi (c_msec.c_str()); else msec = 0;
              if (fout.is_open() ) {
                 \begin{array}{lll} \text{.} & \text{.} & \text{.} & \text{.} & \text{.} & \text{.} & \text{.} & \text{.} & \text{.} \\ \text{four} & \text{.} & \text{.} & \text{.} & \text{.} & \text{.} & \text{.} & \text{.} & \text{.} \\ \text{four} & \text{.} & \text{.} & \text{.} & \text{.} & \text{.} & \text{.} & \text{.} & \text{.} \\ \text{four} & \text{.} & \text{.} & \text{.} & \text{.} & \text{.} & \text{.} & \text{.} & \textfout << " sensorID = " << '"' << "101" << '"' << endl;
fout << " sensorType = " << '"' << "Load" << '"' << endl;
                  fout << "       dateTime   = " << '"' << c_jaar << "-" << c_mnd << "-" << c_dag << " " << c_min << ":" << c_sec << "," << c_msec << '"' << endl;<br>fout << "       value       = " << cs101 << endl;
                  fout \langle \cdot \rangle where \vert \cdot \rangle and \vert \cdot \rangle fout \langle \cdot \rangle is the model of the state of the state of the state of the state of the state of the state of the state of the state of the state of the state of the state of the sta
                                        prevCounter= " << prev << endl;
                 fout \langle\langle \cdot \rangle^* = \langle \cdot \rangle^* = \langle \cdot \//--------------------------------------------------------------------------------------
//<br>
fout << " <sensor>" << endl;<br>
fout << " sensorID = " <<<br>
// fout << " sensorType = " <<<br>
// fout << " sensorType = " <<
// fout << " sensorID = " << '"' << '"' << '"' << call;<br>// fout << " sensorType = " << '"' << "Load" << '"' << endl;<br>// fout << " sensorType = " << '"' << "Load" << '"' << c_md << "" << c_ag << '" << c_min << '" << c_sec <
// fout << " rowCounter = " << i << endl;
// fout << " prevCounter= " << prev << endl;
//fout << " </sensor>" << endl<< endl;
//--------------------------------------------------------------------------------------
                  // Sends data to server...
                  bytesSent = send (m_socket, sendbuf, strlen(sendbuf), 0);
if(bytesSent == SOCKET_ERROR)
                       printf("Client: send() error %1d. \n", WSAGetLastError());
                  else {
                             printf("Client: send() is OK - Bytes sent: %ld \n", bytesSent);
                             printf("Client: The test string sent: \"%s\" \n", sendbuf);
                 }
              } // if (s101 > threshold101)
              if (sem_FirstEvent == 1) { // signal for the first event in the sequence
                 prev = i;
                   .<br>sem_FirstEvent = 0;
              } else { // prev != 0
                if (event_duration < (i-prev)) { // chech if event duration is long enough
                    fout << " MaxValue on Sensor101 for event " <<eventId <<" = " << max101 << endl;<br>fout << " MinValue on Sensor101 for event " <<eventId <<" = " << min101 << endl;
                   fout << " </event>" << endl << endl;
                  cout \ll "EventId = "\lleventId \ll " " \ll " min = "\ll min101 \ll " Max = "\ll max101 \ll endl;
                   sem Event = 1;
                   prev = i;
               } // if (i-prev) > event_duration
               }
              cout << i << " "<< prev <<" " << s101 << c_jaar << "-" <<c_pmd << "-" <<c_agg << " " << c_vur << ";" << c_sec <<"," << c_msec << " " << s101 <
           } // sensor 101
         } // if i>2
          i++;
//   cout << i << " " <<jaar << " " << mnd << " " << dag << " " << uur << " " << sann <<" " << sann << sann << sann << sann << sann << sann << sann << sann << sann << sann << sann << sann << sann << sann << sann << sann <<
     } // while !eof()
       if (fout.is_open() ) {
fout << " </event>" << endl;
         fout << "</bridge>" << eventId <<endl;
```

```
59
```
}

```
fin.close();
fout.close();
} // if file open
else
 cout << "Unable to open file";
WSACleanup();
return 0;
```
}

# 16 Appendix G: socketcsv.h

//=========================================== // name: socketcsv.h // author Gratian Schiopu // date: 27-06-2010 // for this module we need the server.exe running at the given IP addres // this module will transmit the data filtered by a threshold to a server (in CSV format) //=========================================== #include <string> #include <fstream> #include <iostream> #include <Windows.h> #include <stdio.h> using namespace std; const int  $MAX\_COM = 12$ ; // max. number of int sockCsv() { SYSTEMTIME st;<br>WSADATA wsaData: WSADATA wsaData; // Initialize Winsock<br>SOCKET m\_socket; // socket ADtype // socket ADtype char kol = ';'; char quote  $=$   $\frac{1}{2}$ string fileName, fileNameOut, thresholdFileName; string line, threshold\_line, c\_jaar, c\_mnd, c\_dag, c\_uur, c\_min, c\_sec, c\_msec, cs101, cs102; string subline; // Be careful with the array bound, provide some checking mechanism...<br>char clPaddr[15]; // IPaddr for the server the client will communicate with<br>char sendbuf[12] = "From client"; // send buffer<br>char recvbuf[12] = ""; // ifstream fin, thresholdFile; ofstream fout; float threshold101, s101, threshold102, s102, max101, max102, min101, min102;; int jaar, mnd, dag, uur, min, sec, msec, tmp, i, event101, eventId, StartEvent, StartSeq, prev, gap; int portNo; // socket port number; int bytesSent; // bytes sent couter int bytesRecv = SOCKET\_ERROR; threshold101 = -10; event101 = 0; // event affecting sensor 101  $eventId = 0;$ StartSeq = 1; // keeps track of the first event in the whole sequence StartEvent = 1; // keeps track of the start of one event StartEvent = 1; // keeps track of the start of one event<br>
prev = 0; // pointer to keep track of the end of an event<br>
gap = 50; // max. timeDistance between events (think of the accumulated error) gap = 50; // max. timeDistance between events (think of the accumulated error) // accumulated error in case that the event oscillates an greater amount of "gap"-times // under the threshold. int iResult = WSAStartup(MAKEWORD(2,2), &wsaData); // check result of the WSAtartup if (iResult != NO\_ERROR) printf("Client: Error at WSAStartup().\n"); else printf("Client: WSAStartup() is OK.\n"); // Create a SOCKET for connecting to a server m\_socket = socket(AF\_INET, SOCK\_STREAM, IPPROTO\_TCP); if (m\_socket == INVALID\_SOCKET) { printf("Client: Error at socket(): %ld\n", WSAGetLastError()); WSACleanup(); return 0; } else printf("Client: socket() is OK.\n"); cout<<"Input the IPaddres for the Server "<<'\n'; cin>>cIPaddr; cout<<"The Server IP Addres is "<<cIPaddr<<'\n'; cout<<"Input the IPaddres for the port "<<'\n'; cin>>portNo; cout<<"The Port for the Socket communication is: "<<portNo<<'\n'; // The sockaddr\_in structure specifies the address family, // IP address, and port of the server to be connected to. sockaddr\_in clientService; clientService.sin\_family = AF\_INET; // clientService.sin\_addr.s\_addr = inet\_addr("127.0.0.1"); clientService.sin\_addr.s\_addr = inet\_addr(cIPaddr); clientService.sin\_port = htons(portNo); // Connect to server... if (connect(m\_socket, (SOCKADDR\*)&clientService, sizeof(clientService)) == SOCKET\_ERROR) { printf("Client: Failed to connect.\n"); WSACleanup();

```
return 0;
} else {
     printf("Client: connect() is OK.\n");
printf("Client: Can start sending and receiving data....\n");
 }
 // will use this later on when we read more files based on date.counter
// generated files: 2010629.000..2010629.287
GetSystemTime (&st);
cout<<st.wYear<<st.wMonth<<st.wDay<<'\n';
cout<br><<"Input the threshold (use a value around zero) "<<'\n';
cin>>threshold101;
cout<<"Input the name of the Sensor data input file: "<<'\n';
cin>>fileName;
fileNameOut = fileName + ".csv";
thresholdFileName = fileName + ".trh";
fin.open(fileName.c_str());
thresholdFile.open(thresholdFileName.c_str());
// open input sensor datafile
while(fin.google) = false) {
   cout << "Unable to open file: "<<fileName<<'\n';<br>cout << "Enter a new name: ";
   cin >> fileName;
  fin.open(fileName.c_str());
}
fout.open(fileNameOut.c_str());
 if (fout.good() == false) {
cout << "Unable to open file: "<< fileNameOut <<'\n';
 }
if (thresholdFile.good() == false) {
 cout << "Unable to open file: "<< thresholdFileName <<'\n';
} else {
  if (thresholdFile.is_open()) {
      getline (thresholdFile,threshold_line);
if (! threshold_line.empty() ) {
      threshold101 = atof (threshold_line.c_str());
    }
  }
}
// the file can be opened
if (fin.is_open()) {
  i = 0;while (! fin.eof() ) {
     getline (fin,line);
     if (i \geq 2) { // skip first 2 header lines from the file
        if (!line.empty() ) {
           cs101 = line.substr(24,11); // sensor 101
cs102 = line.substr(35,11); // sensor 102
        } else {<br> cs101 = "";<br> cs102 = "";<br>}
        if (!cs101.empty()) {
s101 = atof (cs101.c_str()); //
s102 = atof (cs102.c_str()); //
       } else {<br>s101 = -10;
        s101 = -10;
s102 = -10;
}
        // signal the start of the new event StartEvent = TRUE
if (StartEvent == 1) {
          eventId++;<br>StartEvent = 0:
           StartEvent = 0;
max101 = threshold101; // init. max for this new event
min101 = threshold101; // init. min for this new event
       }
        if (s101 > threshold101) { // threshold for this sensor is value = 0
          prev++;
          if (!line.empty() ) { // line from file cannot be empty
            c_jaar = line.substr(0,4); // read strings
             c_mnd = line.substr(5,2);
            c_dag = line.substr(8,2);c_uur = line.substr(11,2);
             c_min = line.substr(14,2);
c_sec = line.substr(17,2);
             c_msec = line.substr(20,3);
           } else { // line is empty -> nothing to read
c_jaar = ""; c_mnd = ""; c_dag = ""; c_uur = ""; c_min = ""; c_sec = ""; c_msec="";
          }
          if (!c_jaar .empty()) jaar = atoi (c_jaar .c_sstr()); else jaar = 0;
           if (!c_mnd.empty()) mnd = atoi (c_mnd.c_str()); else mnd = 0;
if (!c_dag.empty()) dag = atoi (c_dag.c_str()); else dag = 0;
```

```
if (!c_uur.empty()) uur = atoi (c_uur.c_str()); else uur = 0;<br>if (!c_min.empty()) min = atoi (c_min.c_str()); else min = 0;<br>if (!c_sec.empty()) sec = atoi (c_sec.c_str()); else sec = 0;<br>if (!c_msec.empty()) msec = atoi (c
                if (fout.is_open() ) {
fout << eventId << kol;
                   fout << i << kol;
fout << c_jaar << "-" <<c_mnd << "-" <<c_dag << kol;
fout << c_uur << ":" << c_min <<":" << c_sec << kol;
                   fout << c_msec << kol;
fout << s101 << kol;
fout << s102 << endl;
              } // if the outfile is open
 //------------------------------------------------------------------
                for (int index=0; index < cs101.length(); index++) {
sendbuf[index] = cs101[index];
}
               // Sends data to server...
               bytesSent = send (m_socket, sendbuf, strlen(sendbuf), 0);
               if(bytesSent == SOCKET_ERROR)
                   printf("Client: send() error %ld. \n", WSAGetLastError());
               else {
                          printf("Client: send() is OK - Bytes sent: %ld \n", bytesSent);
printf("Client: The test string sent: \"%s\" \n", sendbuf);
              }
 //------------------------------------------------------------------
              if (StartSeq == 1) {
                prev = i;
StartSeq = 0;
} else { // prev != 0
if ((i-prev) > gap) {
StartEvent = 1;
                prev = i;
} // if (i-prev) > gap
}
              cout << eventId << " " << i << " "<< prev <<" " << sensor101 "<<c_jaar << "-" <<c_md << "-" <<c_aag << " " <<< < << " " << c_min <<":" << c_sec <<"," << c_min << < "" << c_sec <<"," << c_min <<";" << c_sec <<"," << c_min <
//
            } // if (s101 > threshold101)
        } // if i>2
         i++;} // while ! eof()
      fin.close();
     fout.close();
  } // if file open
   else
     cout << "Unable to open file";
  WSACleanup();
  return 0;
}
```
# 17 Appendix F: filter.cpp

```
// Filter program
// author Gratian Schiopu
 // datum 19-08-2010
// ver.: 2.00b
// This program filters events from sensor data file given a specific threshold
 // For socket communication add to your linker the library file: ws2_32.lib
// Add this to your project:
// Project->Properties (Alt+F7) Linker->input->Additional Dependencies: ws2_32.lib
#include "stdafx.h"
 #include "threshold.h"
#include "fileio.h"
#include "sampling.h"
#include "fileioxml.h"
 #include "socketxml.h"
#include "socketcsv.h"
#using <mscorlib.dll>
 using namespace std;
using namespace System;
int main() {
 char ans='y';
 int operation;
  while (\text{ans}!=\n{'n'}){
    cout<<"The input flat file will be read and the output files will contain"<<'\n';<br>cout<<"the detected events based upon a threshold used on the sensor 101."<<'\n'<<'\n';
    cout<<"Make a choice of what output file do you want"<<'\n';<br>cout<<"[5]=sockCsv "<<"[6]=sockXML "<<'\n';<br>cout<<"[1]=threshold "<<"[2]=csvFile "<<"[3]=Sample2Csv"<<"[4]=xmlFile "<<"[5]=sockCsv "<<"[6]=sockXML "<<'\n';
   \text{count} \leftarrow \text{'n'};
  cin>>operation;
  switch (operation) {
     case 1: {
        thresholdCalc();
        break;
     }
      case 2: {
makeCsvFile();
        break;
     }
      case 3: {
       Sampling2Csv();
       break;
     }
     case 4: {
        makeXmlFile();
        break;
     }
     case 5: {
        sockCsv();
        break;
     }
      case 6: {
        sockXml();
        break;
     }
     default: {
        cout<br><<"This is an incorrect operation!!"<<'\n';
        \text{cout} \ll \ln;
     }
  } //end-case
  cout<br><<"Do you want to try again? [y/n] "<<'\n';
  \text{count} \ll \text{'\n};
  cin>>ans;
   cout << '\n':
 } // enddo
 cout<<"\n";
 \frac{\csc}{\csc} \frac{\ln}{\ln};
 cout<<"\n";
 system("pause");
 return 1;
}
```
# 18 Appendix G: SocketServer.cpp

```
// =============================================
// SocketServer.cpp
// Server application
// Data sent from the filter is being received by TCP/IP socket communication
// ver. 1.01
// date: 27-06-2010
// auth.: G.Schiopu
// the server can be run on another computer, client and server must share the
// same communication port.
//=============================================
#include "stdafx.h"
#include <stdio.h>
#include <winsock2.h>
using namespace System;
int main() {
WORD wVersionRequested;
WSADATA wsaData;
int wsaerr;
int bytesSent;
int bytesRecv = SOCKET_ERROR;
char sendbuf[12] = "Ok - Server"; // data buffer used by the server to communicate
// initialize to empty data...
char recvbuf[12] = ""; // data buffer to capture data from the client
// Using MAKEWORD macro, Winsock version request 2.2
wVersionRequested = MAKEWORD(2, 2);
wsaerr = WSAStartup(wVersionRequested, &wsaData);
if (wsaerr != 0) {
     /* Tell the user that we could not find a usable WinSock DLL.*/
     printf("Server: The Winsock dll not found!\n");
return 0;
} else {
    printf("Server: The Winsock dll found!\n");
    printf("Server: The status: %s.\n", wsaData.szSystemStatus);
\overline{1}/* Confirm that the WinSock DLL supports 2.2.*/
/* Note that if the DLL supports versions greater */
/* than 2.2 in addition to 2.2, it will still return */
/* 2.2 in wVersion since that is the version we
/* requested.
if (LOBYTE(wsaData.wVersion) != 2 || HIBYTE(wsaData.wVersion) != 2 ) {
     /* Tell the user that we could not find a usable WinSock DLL.*/<br>printf("Server: The dll do not support the Winsock version %u.%u!\n", LOBYTE(wsaData.wVersion), HIBYTE(wsaData.wVersion));<br>WSACleanup();
    return 0;
} else {
    printf("Server: The dll supports the Winsock version %u.%u!\n", LOBYTE(wsaData.wVersion), HIBYTE(wsaData.wVersion));
     printf("Server: The highest version this dll can support: %u.%u\n", LOBYTE(wsaData.wHighVersion), HIBYTE(wsaData.wHighVersion));
}
//////////Create a socket////////////////////////
//Create a SOCKET object called m_socket.
SOCKET m_socket;
// Call the socket function and return its value to the m_socket variable.
// For this application, use the Internet address family, streaming sockets, and
// the TCP/IP protocol.
// using AF_INET family, TCP socket type and protocol of the AF_INET - IPv4
m_socket = socket(AF_INET, SOCK_STREAM, IPPROTO_TCP);
// Check for errors to ensure that the socket is a valid socket.
if (m_socket == INVALID_SOCKET) {
printf("Server: Error at socket(): %ld\n", WSAGetLastError());
     WSACleanup();
    return 0;
} else {
printf("Server: socket() is OK!\n");
}
////////////////bind//////////////////////////////
// Create a sockaddr_in object and set its values.
sockaddr_in service;
```
65

// AF\_INET is the Internet address family.

#### service.sin\_family = AF\_INET;

// "127.0.0.1" is the local IP address to which the socket will be bound. // service.sin\_addr.s\_addr = inet\_addr("127.0.0.1"); service.sin\_addr.s\_addr = inet\_addr("192.168.100.177"); // service bound to server IPadr.: 192.168.100.177 // 55555 is the port number to which the socket will be bound. service.sin\_port = htons(55555); // Call the bind function, passing the created socket and the sockaddr\_in structure as parameters. // Check for general errors. if (bind(m\_socket, (SOCKADDR\*)&service, sizeof(service)) == SOCKET\_ERROR) { printf("Server: bind() failed: %ld.\n", WSAGetLastError()); closesocket(m\_socket); return 0; } else { printf("Server: bind() is OK!\n"); } // Call the listen function, passing the created socket and the maximum number of allowed // connections to accept as parameters. Check for general errors. if (listen(m\_socket, 10) == SOCKET\_ERROR) printf("Server: listen(): Error listening on socket %ld.\n", WSAGetLastError()); else { printf("Server: listen() is OK, I'm waiting for connections...\n");<br>} // Create a temporary SOCKET object called AcceptSocket for accepting connections. SOCKET AcceptSocket; // Create a continuous loop that checks for connections requests. If a connection // request occurs, call the accept function to handle the request. printf("Server: Waiting for a client to connect...\n" ); printf("\*\*\*Hint: Server is ready...run your client program...\*\*\*\n"); // Do some verification... while (1) { AcceptSocket = SOCKET\_ERROR; while (AcceptSocket == SOCKET\_ERROR) { AcceptSocket = accept(m\_socket, NULL, NULL); } // while (AcceptSocket == SOCKET\_ERROR) // else, accept the connection... // When the client connection has been accepted, transfer control from the // temporary socket to the original socket and stop checking for new connections. printf("Server: Client Connected!\n"); m\_socket = AcceptSocket; break; } // while (1) // Send some test string to client... printf("Server: Sending some test data to client...\n"); bytesSent = send(m\_socket, sendbuf, strlen(sendbuf), 0); if (bytesSent == SOCKET\_ERROR) printf("Server: send() error %ld.\n", WSAGetLastError()); else { printf("Server: send() is OK.\n"); printf("Server: Bytes Sent: %ld.\n", bytesSent); } // Receives some test string from client...and client // must send something lol... // bytesRecv = recv(m\_socket, recvbuf, 200, 0); // if (bytesRecv == SOCKET\_ERROR) // printf("Server: recv() error %ld.\n", WSAGetLastError()); // else { // printf("Server: recv() is OK.\n"); // printf("Server: Received data is: \"%s\"\n", recvbuf); // printf("Server: Bytes received: %ld.\n", bytesRecv); // } bytesRecv = recv(m\_socket, recvbuf, 12, 0); while (bytesRecv != SOCKET\_ERROR) { printf(recvbuf); bytesRecv = recv(m\_socket, recvbuf, 12, 0); // sendbuf[0] = "O"; // recvbuf = ""; } // while (bytesRecv != SOCKET\_ERROR)

```
WSACleanup();
return 0;
} // end main()
```